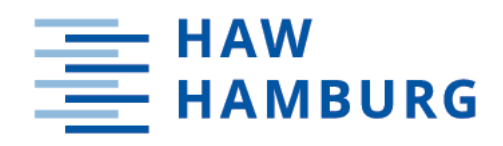

# **Bachelorarbeit**

Marcel Soika

### Entwurf und Realisierung eines Teststands für Schrittmotorsteuerungen des Typs Phytron ZMX

*Hochschule für Angewandte Wissenschaften Hamburg Fakultät Technik und Informatik Department Informations- und Elektrotechnik*

*Hamburg University of Applied Sciences Faculty of Computer Science and Engineering Department Information and Electrical Engineering*

Marcel Soika

# Entwurf und Realisierung eines Teststands für Schrittmotorsteuerungen des Typs Phytron ZMX

Bachelorarbeit eingereicht im Rahmen der Bachelorprüfung im Bachelorstudiengang Elektro- und Informationstechnik am Department Informations- und Elektrotechnik der Fakultät Technik und Informatik der Hochschule für Angewandte Wissenschaften Hamburg

Betreuender Prüfer: Prof. Dr. rer. nat. Björn Lange Zweitgutachter: Dipl. Ing. Julia Müller

Eingereicht am: 14.09.2021

#### Marcel Soika

#### Thema der Arbeit

Entwurf und Realisierung eines Teststands für Schrittmotorsteuerungen des Typs Phytron ZMX

#### Stichworte

ZMX-Überrahmen, Motorsteuerung, LabVIEW, Teststand, Schrittmotor, Arduino, Ansteuerung

#### Kurzzusammenfassung

Der ZMX-Überrahmen, mit dem sich bis zu 16 Schrittmotoren ansteuern lassen, läuft nicht immer fehlerfrei. Auf dieser Grundlage wird ein Teststand entwickelt, mit dem sich die Fehler leicht feststellen und klassizieren lassen. Dies erleichtert die Fehlersuche und Reparatur. Zum Einsatz kommen mehrere Arduinos sowie LabVIEW für die Programmierung.

#### Marcel Soika

#### Title of Thesis

Design and implementation of a test stand for stepper motor controls of the Phytron ZMX type

#### Keywords

ZMX crate, motor control , LabVIEW, test stand, stepper motor, Arduino, control

#### Abstract

The ZMX crate, with which up to 16 stepper motors can be controlled, does not always run without errors. On this basis, a test stand is developed with which the errors can be easily identified and classified. This makes it easier to find and repair the errors. Several Arduinos and LabVIEW are used for programming.

# Inhaltsverzeichnis

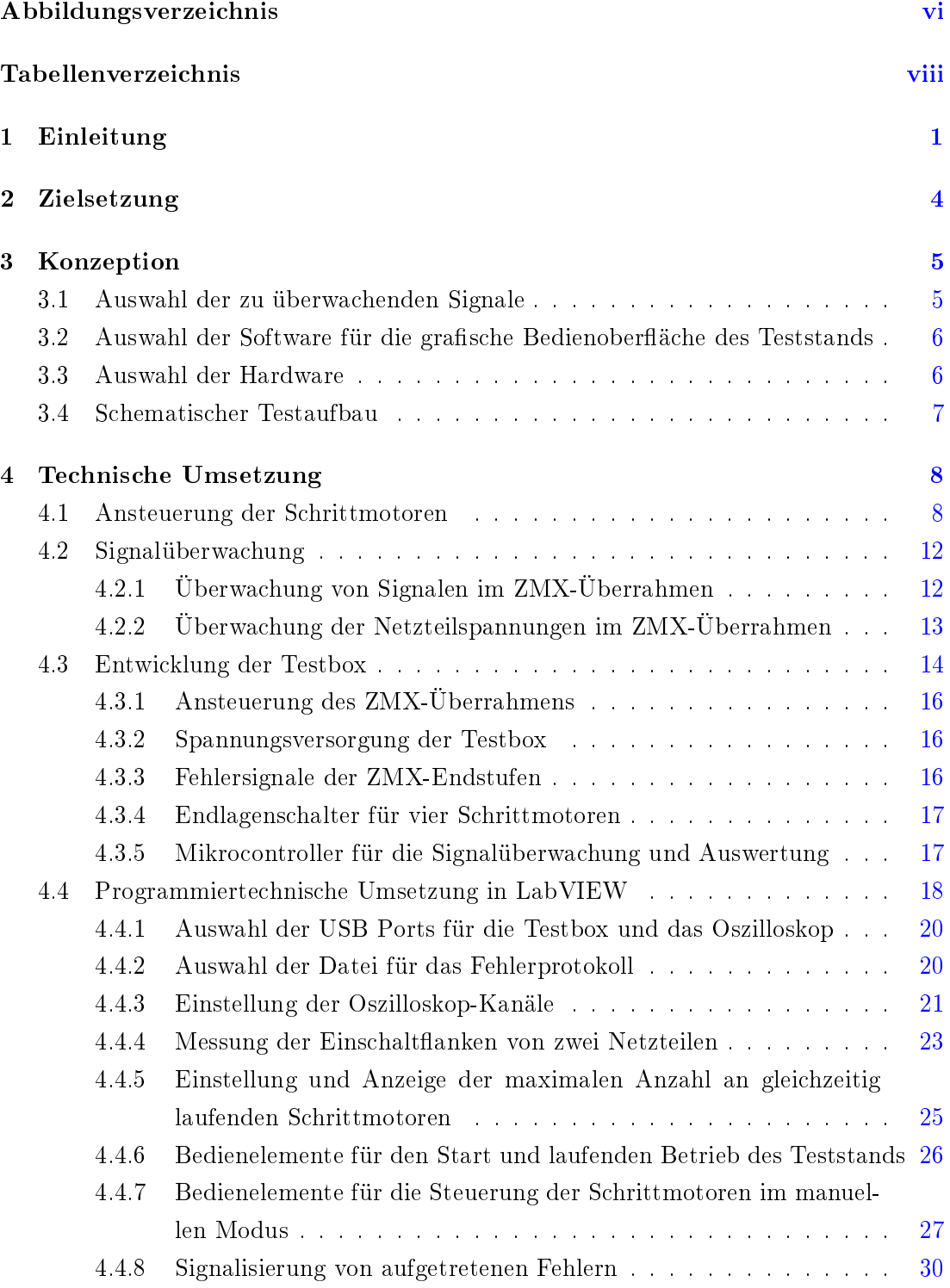

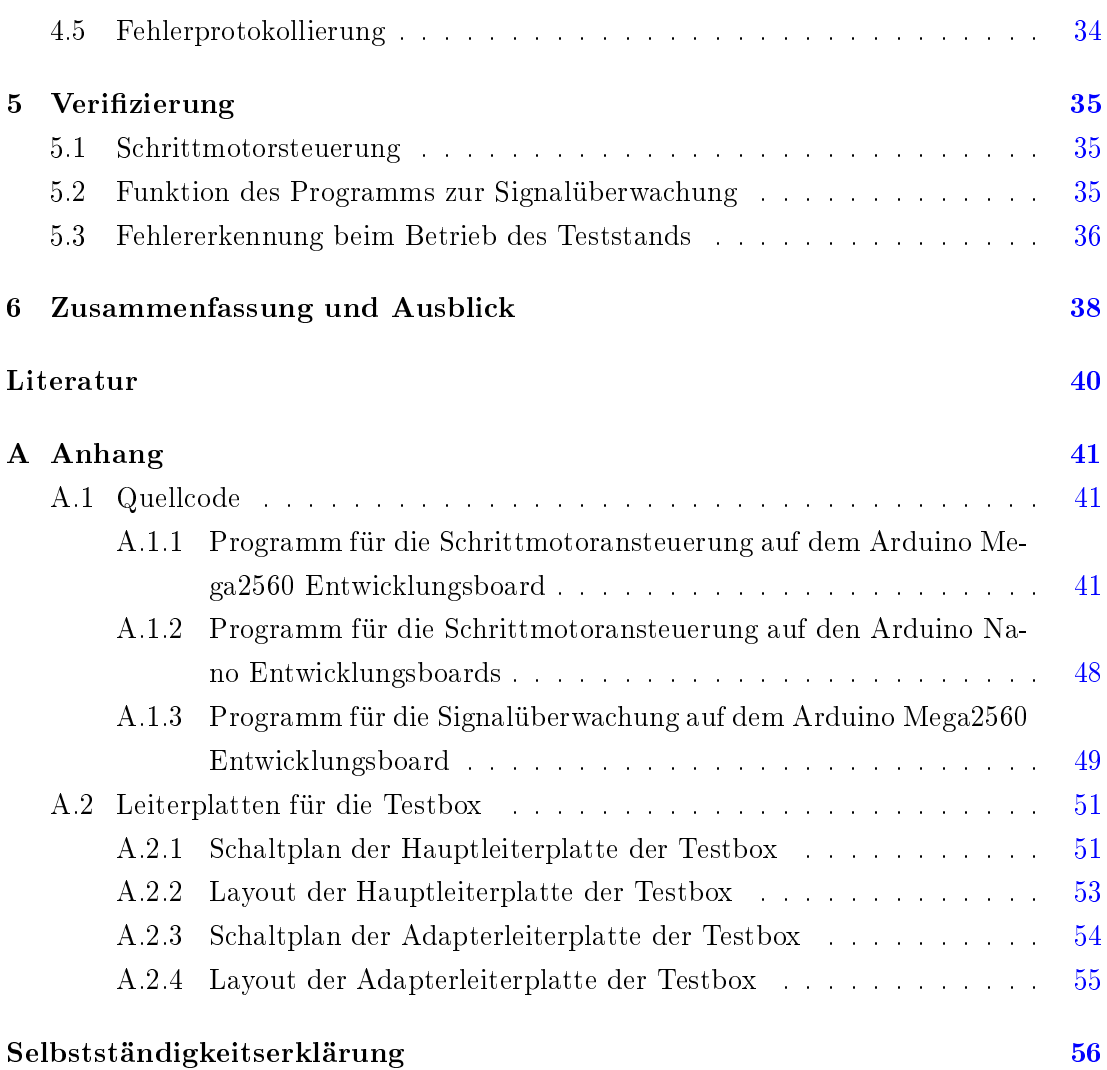

# <span id="page-5-0"></span>Abbildungsverzeichnis

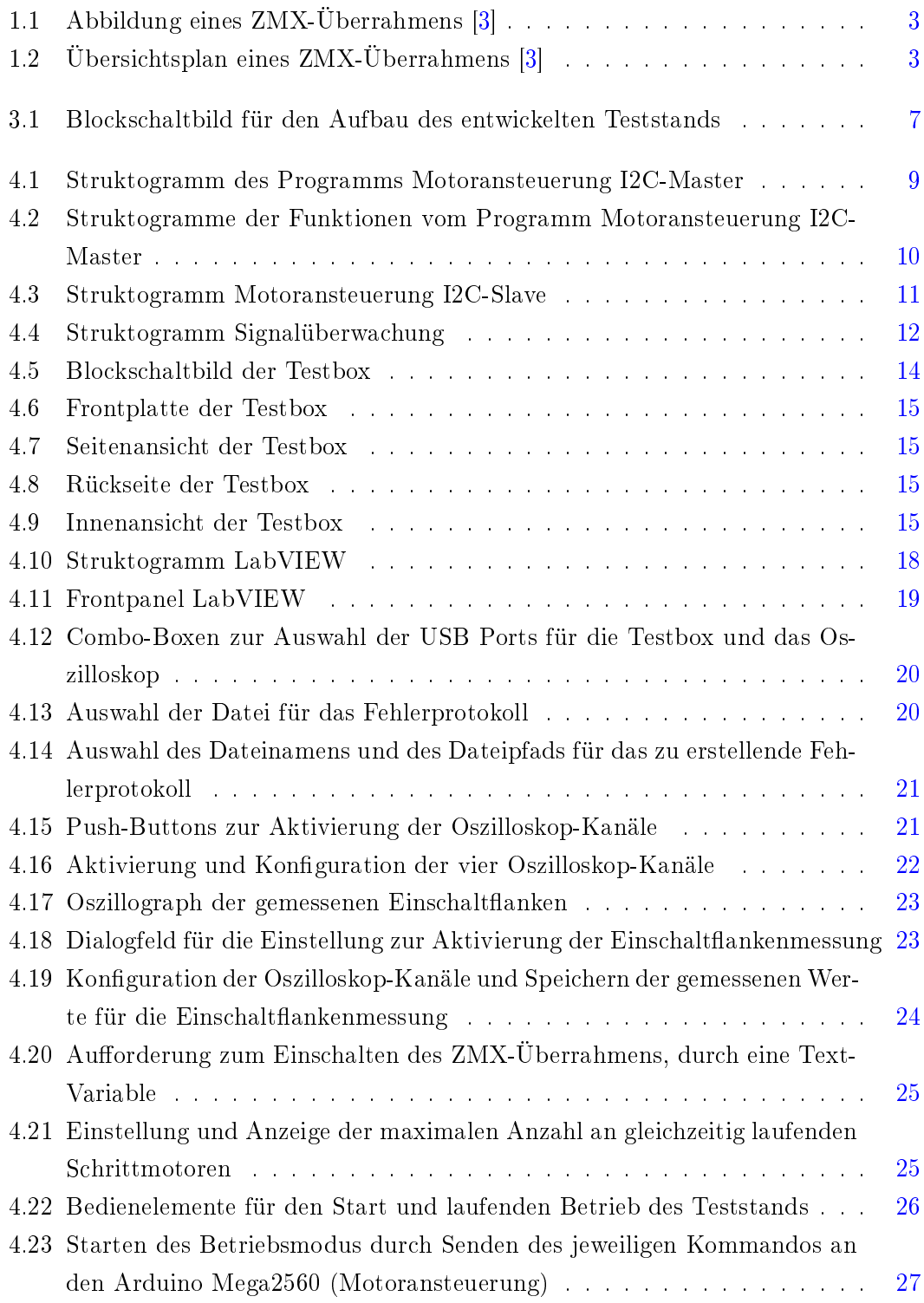

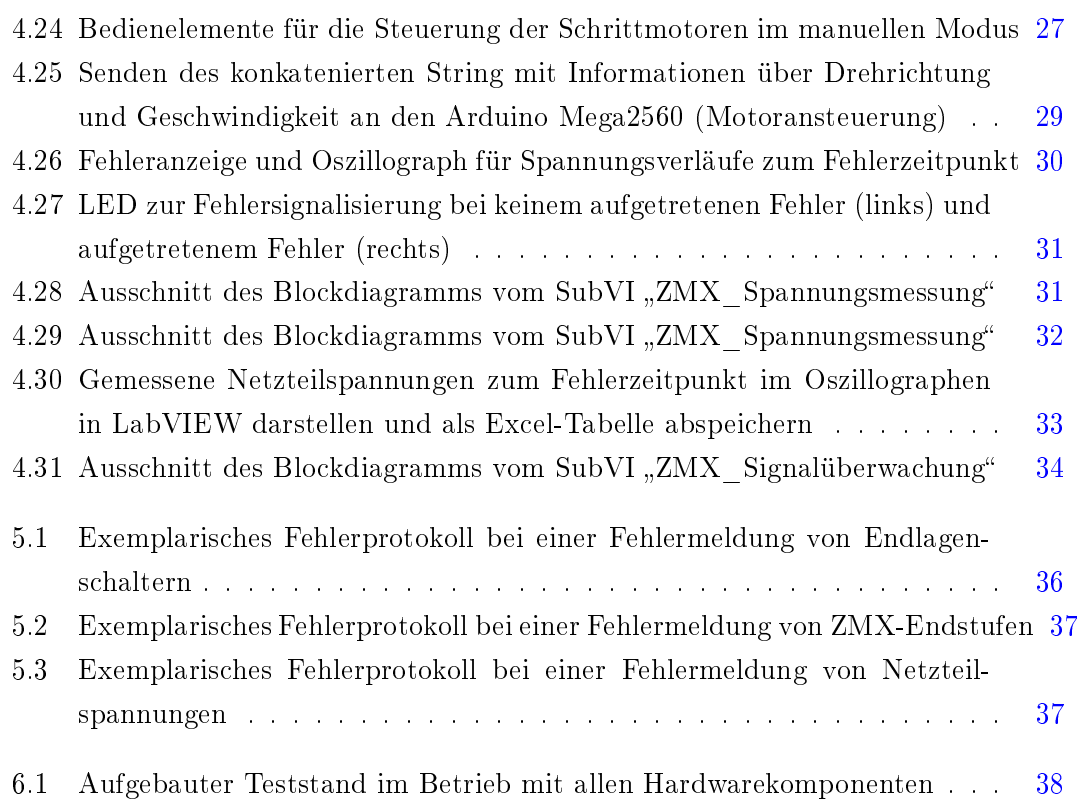

# <span id="page-7-0"></span>Tabellenverzeichnis

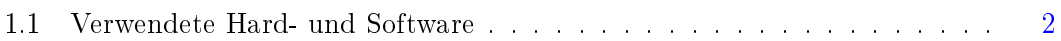

# <span id="page-8-0"></span>1 Einleitung

Die ZMX-Überrahmen sind beim DESY entwickelte und eingesetzte 19-Zoll-Einschübe mit diversen integrierten Modulen. Eine genaue Beschreibung der einzelnen Module ist in dem Praktikumsbericht "Analyse und Ansteuerung einer ZMX-Motorsteuerung" zu finden  $[6]$ .

An einem ZMX-Überrahmen können bis zu 16 Schrittmotoren angeschlossen werden, welche beim DESY für die Justierung von Optiksystemen, z.B. Linsen und Spiegel, verwendet werden. Die Optiksysteme dienen der Fokussierung und Ablenkung des Elektronenstrahls in den Beschleunigern.

Bei einigen dieser Überrahmen treten jedoch hin und wieder Fehler auf, deren Ursachen sich nicht immer auf Anhieb feststellen lassen. Daher soll nun ein Teststand entwickelt werden, welcher die Möglichkeit bietet, diese Überrahmen in einem Langzeittest zu beobachten.

Hierbei sollen verschiedene Signale des Überrahmens kontinuierlich erfasst und mit den Soll-Werten verglichen werden. Im Falle eines auftretenden Fehlers soll das System selbständig abschalten und die Informationen der Signale protokollieren.

Für eine intuitive und optisch ansprechende Bedienung des zu entwickelnden Teststands wird das graphische Programmiersystem "LabVIEW" von National Instruments verwen- $\det$  [\[4\]](#page-47-3).

<span id="page-9-0"></span>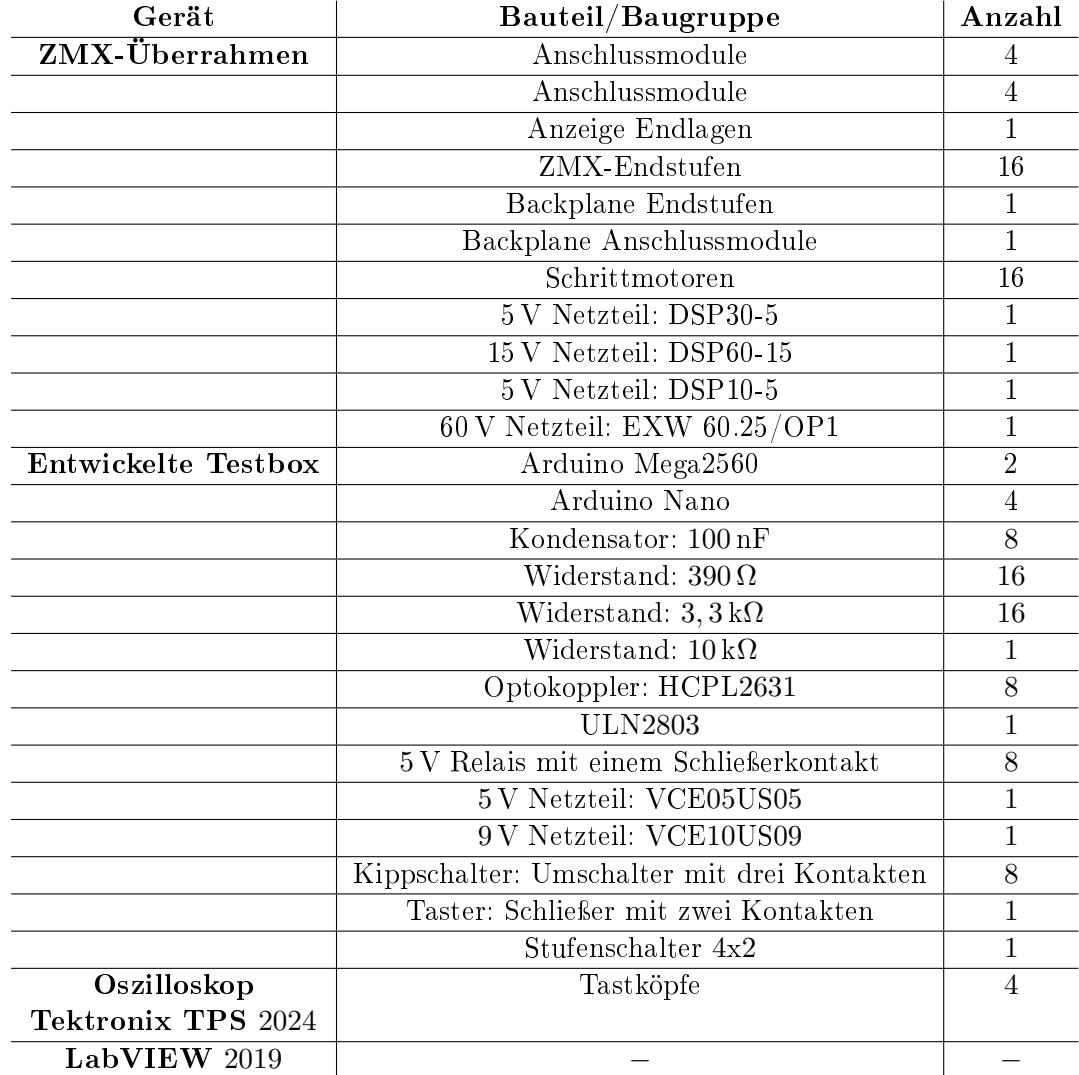

In der folgenden Tabelle [1.1](#page-9-0) sind alle für den Teststand verwendeten Soft- und Hardware Elemente aufgeführt.

Tabelle 1.1: Verwendete Hard- und Software

Die folgenden Abbildungen [1.1](#page-10-0) und [1.2](#page-10-1) zeigen einen ZMX-Überrahmen sowie den zugehörigen Übersichtsplan. Eine genauere Beschreibung der integrierten Module ist dem vorangegangenen Praktikumsbericht des Praxissemesters zu entnehmen [\[6\]](#page-47-2).

<span id="page-10-0"></span>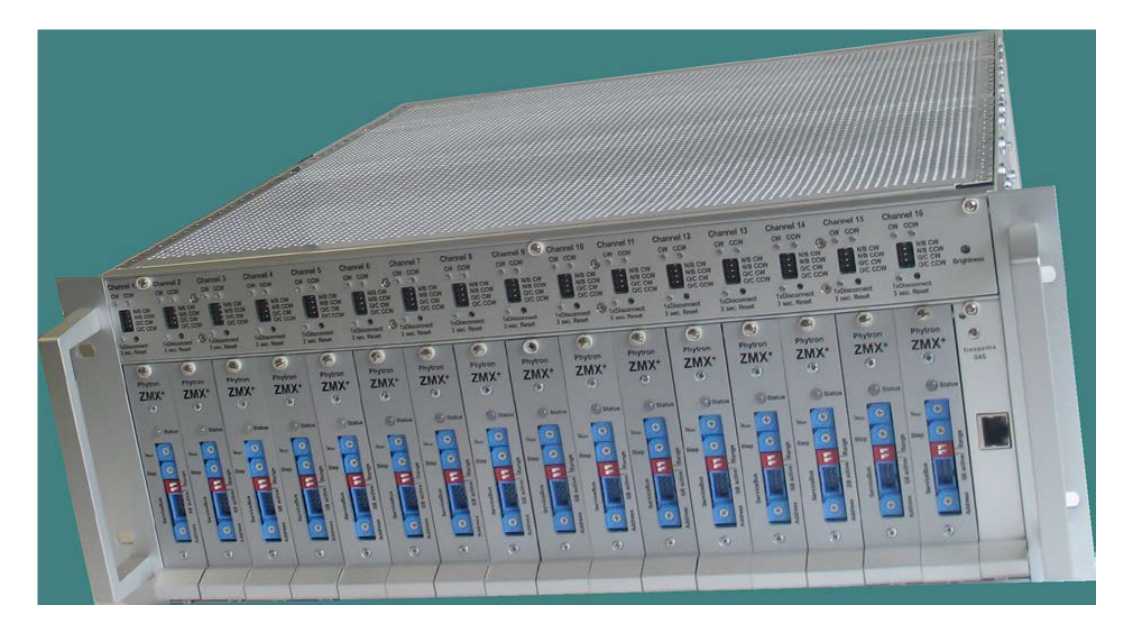

Abbildung 1.1: Abbildung eines ZMX-Überrahmens [\[3\]](#page-47-1)

<span id="page-10-1"></span>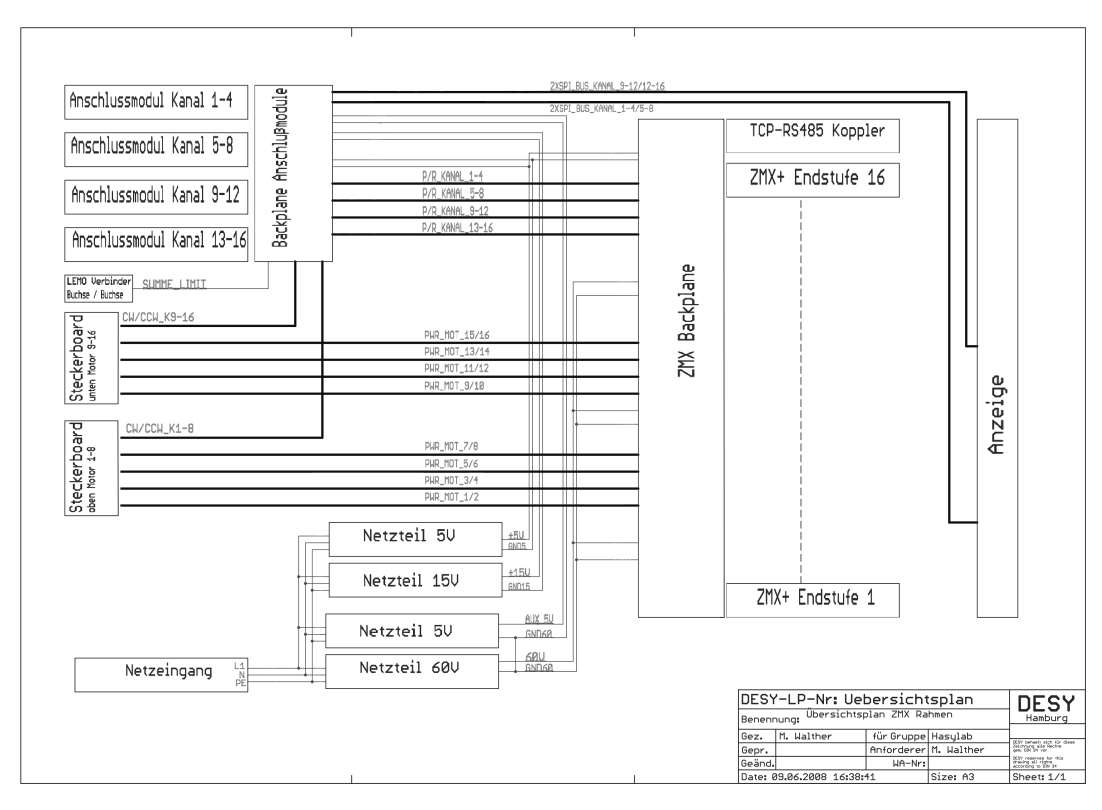

Abbildung 1.2: Übersichtsplan eines ZMX-Überrahmens [\[3\]](#page-47-1)

# <span id="page-11-0"></span>2 Zielsetzung

Die Ansteuerung des ZMX-Überrahmens erfolgt über die vier integrierten Anschlussmodule mittels der Puls- und Richtungssignale. Hierzu werden die im Rahmen des Praxissemesters bereits entwickelten Programme verwendet [\[6\]](#page-47-2).

Die Ansteuerung der am ZMX-Überrahmen angeschlossenen Schrittmotoren soll hierbei sowohl automatisch als auch manuell erfolgen können.

Die Bedienung des Teststands soll mit LabVIEW realisiert werden.

Da die Reihenfolge der Einschaltflanken zweier im ZMX-Überrahmen integrierter Netzteile in der Vergangenheit schon zu Fehlern geführt hat, soll es am Teststand die Möglichkeit geben, eben diese zu messen.

Die gemessenen Daten sollen anschließend tabellarisch protokolliert werden.

Um Spannungseinbrüche oder Schwankungen bei den vier im ZMX-Überrahmen verwendeten Netzteilen feststellen zu können, sollen diese ebenfalls während des Betriebs des Teststands gemessen werden. Im Fehlerfall sollen die Spannungswerte zu diesem Zeitpunkt tabellarisch gesichert werden.

Des Weiteren soll eine kontinuierliche Erfassung des Fehlersignals von allen 16 ZMX-Endstufen erfolgen, um auftretende Fehler innerhalb einer Endstufe erkennen zu können. Eine genauere Beschreibung des Fehlersignals folgt unter [3.1.](#page-12-1)

Zur Überprüfung der fehlerfreien Auswertung von den Signalen der Endlagenschalter der Schrittmotoren werden diese Schalter mittels Kippschaltern simuliert. Das jeweilige eingestellte Signal wird kontinuierlich mit dem zugehörigen Signal, ausgehend von den Anschlussmodulen, verglichen.

Des Weiteren sollen alle auftretenden Fehler sowie die zu diesem Zeitpunkt angesteuerten Motoren in einem Fehlerprotokoll gespeichert werden. Anschließend soll das System selbständig abschalten und signalisieren, dass beim Test Fehler aufgetreten sind.

### <span id="page-12-0"></span>3 Konzeption

#### <span id="page-12-1"></span>3.1 Auswahl der zu überwachenden Signale

Für die Auswahl der zu überwachenden Signale sind verschiedene Aspekte ausschlaggebend. Zum Einen wird analysiert, welche Signale oder Werte sinnvoll für eine Fehlererkennung sind. Zum Anderen muss geprüft werden, welche Signale gut messbar sind und wo die Messung keine zusätzlichen Störungen verursacht.

Die Netzteilspannungen lassen sich ohne groÿen Aufwand beim Messaufbau erfassen und sind in jedem Fall sinnvoll zu überwachen, da Kurzschlüsse innerhalb des Überrahmens, die zu Spannungseinbrüchen führen können, erfasst werden. Außerdem ist es wichtig das Einschaltverhalten des 5 V Netzteils (DSP30-5) und des 15 V Netzteils (DSP60-15) zu überprüfen, da eine falsche Reihenfolge der Einschaltflanken in der Vergangenheit bereits zu fehlerhaftem Verhalten geführt hat.

Es ist ebenfalls wichtig, die Fehlersignale der ZMX-Endstufen zu überwachen. Ein Fehlersignal wird ausgelöst, wenn eine ZMX-Endstufe eine zu hohe Temperatur (höher als 90 ◦C), eine zu geringe Versorgungsspannung (weniger als 22 V) oder einen zu hohen Strom (größer als 30 A) erkannt hat [\[7\]](#page-47-4). Eine genaue Information welcher dieser Fehler erfasst wurde, liefert dieses Signal jedoch nicht. Diese Information lässt sich nur über den Service-Bus ermitteln. Die Fehlersignale sind mit geringem Aufwand in Form vom Adapter-Kabeln gut erreichbar.

Des Weiteren kann es zu Fehlern bei den Signalen der Endlagenschaltern der Schrittmotoren kommen. Die Anzeige dieser Signale wird von dem Modul "Anzeige Endlagen" übernommen [\[6\]](#page-47-2). Diese Anzeige wird über einen SPI-Bus, ausgehend von den Anschlussmodulen, gesteuert. Da diese Busleitungen jedoch recht störanfällig sind, insbesondere wenn die Leitungen durch den Messaufbau deutlich verlängert werden müssen, ist eine direkte Überwachung des Bus-Protokolls nicht sinnvoll. Auÿerdem bedeutet eine Bus-Überwachung in diesem Fall auch einen erheblichen Entwicklungs- und Hardwareaufwand: Zum einen handelt es sich hierbei um vier separate SPI-Busse. Zum anderen arbeitet der SPI-Bus seriell und innerhalb verschiedener Module des Überrahmens werden jeweils weitere Signale, unter Verwendung serieller Bausteine wie z.B. 74HC165D, zu dem Bus hinzugefügt.

Somit ist eine einfache Signalerfassung direkt am Zugriffspunkt nicht möglich, es müsste ein direkter Abgriff am Mikrocontroller des Anschlussmoduls erfolgen, was technisch nur mit sehr hohem Aufwand zu realisieren ist.

Die Signale der Endlagenschalter sind jedoch auch über die SCSI-Buchsen der Anschlussmodule erreichbar, was einen erheblich geringen Aufwand bedeutet. Um die Richtigkeit dieser Signale kontinuierlich zu überprüfen und bestätigen, werden Endlagenschalter für vier Schrittmotoren in Form von Kippschaltern simuliert und das eingestellte Signal mit dem zugehörigen der Anschlussmodule verglichen.

Im Folgenden sind alle zu messenden Signale aufgelistet.

- Messung der Einschaltflanken der Netzteile DSP30-5 und DSP60-15
- kontinuierliche Spannungsmessung aller vier sich im ZMX-Überrahmen befindenden Netzteile
- Überwachung des Fehlersignals von allen 16 ZMX-Endstufen
- Überwachung der Endlagenschalter-Signale von vier wählbaren Schrittmotoren

### <span id="page-13-0"></span>3.2 Auswahl der Software für die grafische Bedienoberäche des Teststands

Als Software für die grafische Bedienoberfläche des Teststands wird LabVIEW verwendet, welche zum DESY-internen Standard gehört. Die Programmierung in LabVIEW erfolgt in Blockdiagrammen und ist somit intuitiv zu verstehen und zu programmieren.

### <span id="page-13-1"></span>3.3 Auswahl der Hardware

Für die Überwachung der Netzteilspannungen des ZMX-Überrahmens bietet sich das Oszilloskop mit der Bezeichnung TPS 2024 des Herstellers Tektronix an [\[10\]](#page-47-5). Dieses verfügt über vier differentielle Messeingänge, was für diesen Anwendungsfall von Vorteil ist, da drei der vier Netzteile des ZMX-Überrahmens unterschiedliche Massebezüge haben. Somit lassen sich die Tastköpfe für die Messung vom Oszilloskop direkt an den Netzteilausgängen anschließen. Des Weiteren verfügt dieses Oszilloskop über eine RS232-Schnittstelle [\[8\]](#page-47-6), worüber das Oszilloskop ferngesteuert und Werte ausgelesen werden können. Diese Funktion ermöglicht die Steuerung des Oszilloskops über LabVIEW.

Für die Überwachung und Auswertung der ausgewählten internen Signale des ZMX-Überrahmens wird wieder, wie auch für die Ansteuerung des Überrahmens, ein Entwicklungsboard des Typs Arduino Mega2560 verwendet. Die USB-Schnittstelle des Boards ermöglicht eine serielle Kommunikation mit LabVIEW. Die 54 I/O-Pins des sich darauf befindenden Mikrocontrollers vom Typ ATMEGA2560 sind ausreichend, um die 32 digitalen Eingangssignale, bestehend aus 16 Fehlersignalen sowie 16 Signale für die Endlagenschalter (8 Signale von den Anschlussmodulen, 8 Signale von den Simulierten Endlagenschaltern), zu erfassen und auszuwerten [\[1\]](#page-47-7).

### <span id="page-14-0"></span>3.4 Schematischer Testaufbau

Die nachfolgende Abbildung [3.1](#page-14-1) zeigt das Blockschaltbild für den Teststand. Bei der "Testbox" handelt es sich um eine Eigenentwicklung, welche im Folgenden unter [4.3](#page-21-0) genau beschrieben wird.

<span id="page-14-1"></span>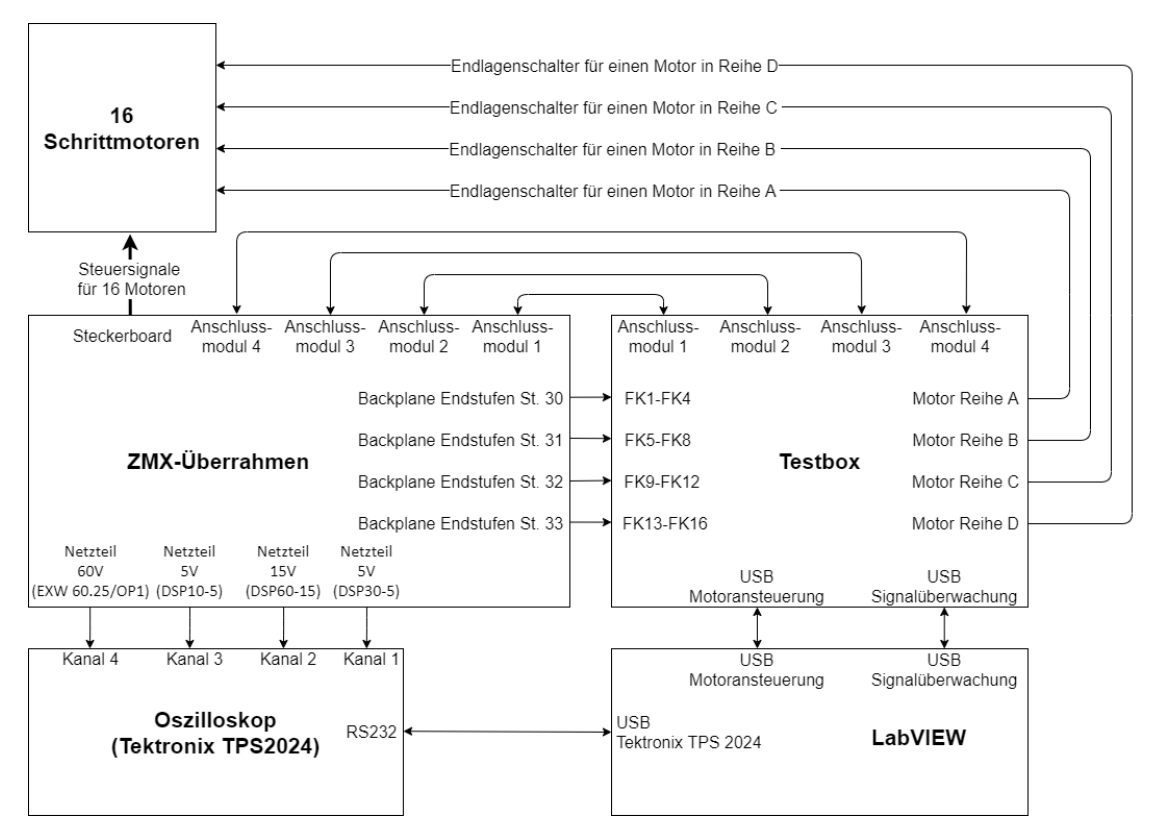

Abbildung 3.1: Blockschaltbild für den Aufbau des entwickelten Teststands

# <span id="page-15-0"></span>4 Technische Umsetzung

### <span id="page-15-1"></span>4.1 Ansteuerung der Schrittmotoren

Die folgenden Struktogramme [4.1,](#page-16-0) [4.2](#page-17-0) und [4.3](#page-18-0) zeigen die Funktionsweise der Ansteuerung der Schrittmotoren über die Anschlussmodule eines ZMX-Überrahmens. Diese Ansteuerung wurde bereits im Rahmen des vorangegangen Praxissemesters entwickelt [\[6\]](#page-47-2).

In den Abbildung [4.1](#page-16-0) und [4.2](#page-17-0) ist die Funktion des I2C-Masters dargestellt. Dieser übernimmt zum einen die Aufgabe, die Informationen für die Motorgeschwindigkeiten an die vier am I2C-Bus angeschlossenen Slaves weiterzugeben, zum anderen die serielle Kommunikation über USB mit LabVIEW.

Der Betriebsmodus lässt sich zwischen "automatik 1", "automatik 2" und "manuell" wählen. Da die Schrittmotoren im realen Betrieb "zufällig" eingeschaltet werden, ist hierbei zwischen zwei Automatik-Modi wählbar, die dieses Verhalten simulieren. In dem Modus "automatik 1" erfolgt die Ansteuerung der Schrittmotoren nach dem Muster des binären Zahlensystems. Alle Motoren, bei denen eine 1 gesetzt ist, fahren zeitgleich an. Je nachdem, welchen Wert die Variable "max\_motoren" annimmt (1 bis 8), gibt es 2max\_motoren mögliche Kombinationen der angesteuerten Schrittmotoren.

In dem Modus "automatik\_2" erfolgt die Ansteuerung der Schrittmotoren über mathematische Permutationsmuster. Hierbei werden, abhängig von der Variable "max\_motoren", genau so viele Motoren angesteuert. Die Motoren werden sequenziell zugeschaltet und in umgekehrter Reihenfolge wieder ausgeschaltet.

In dem manuellen Betriebsmodus lassen sich die Motoren in beliebiger Kombination nacheinander oder gemeinsam ansteuern.

Der zugehörige Quellcode ist im Anhang unter [A.1.1](#page-48-2) zu finden.

<span id="page-16-0"></span>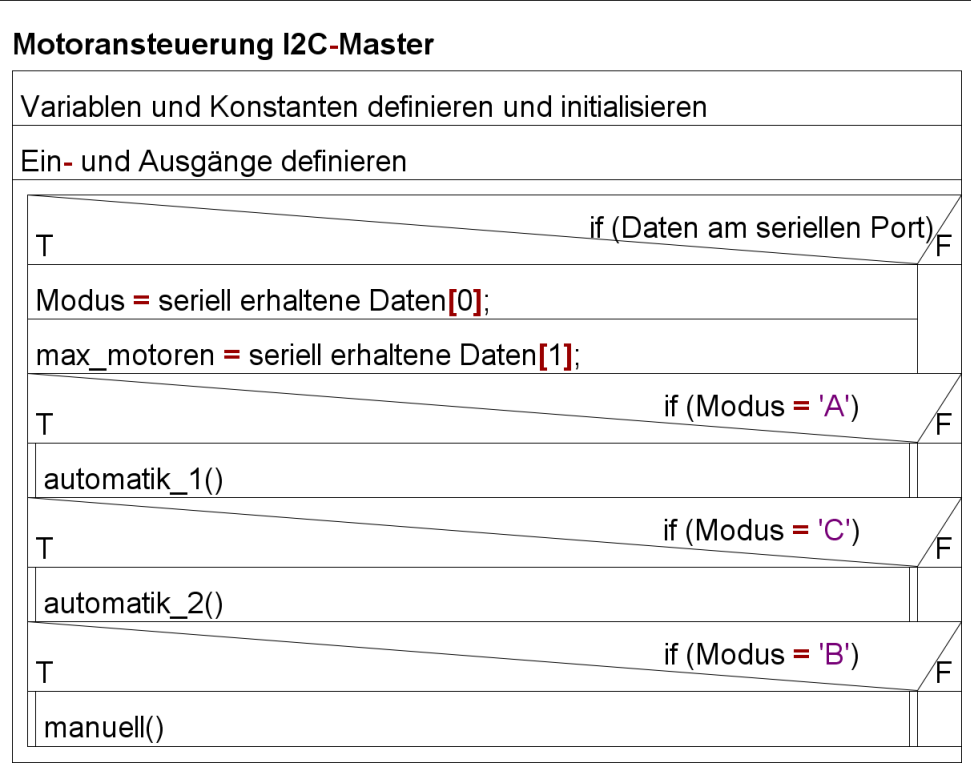

Abbildung 4.1: Struktogramm des Programms Motoransteuerung I2C-Master

<span id="page-17-0"></span>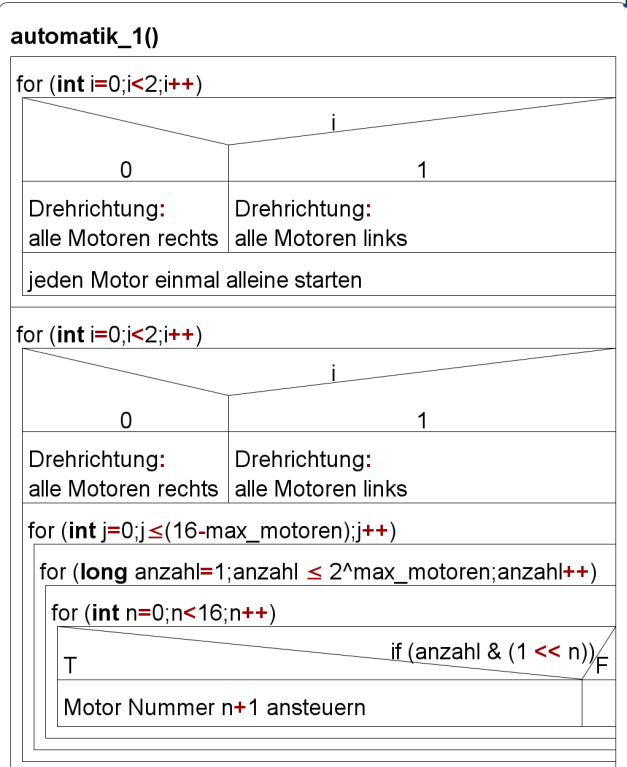

#### automatik\_2()

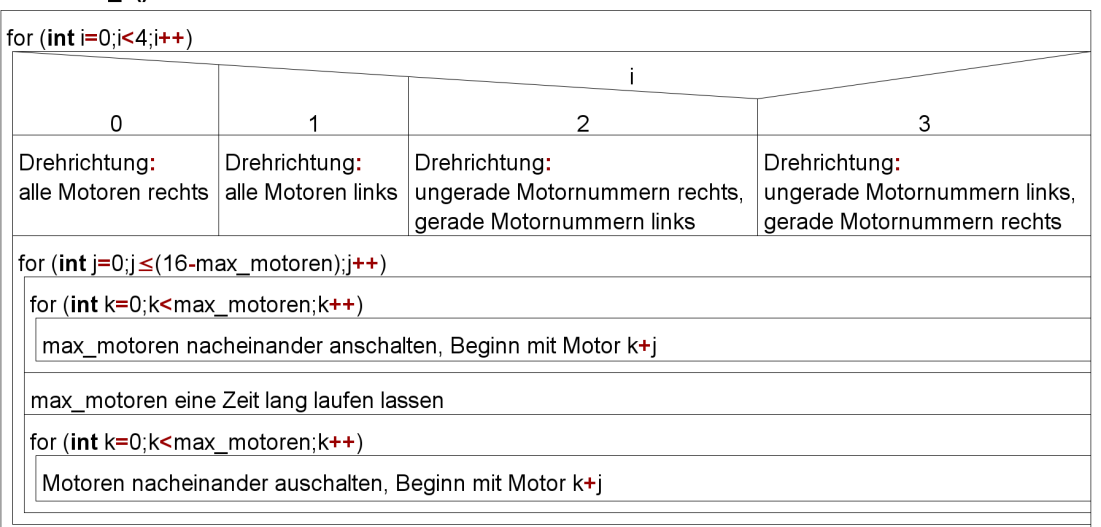

#### manuell()

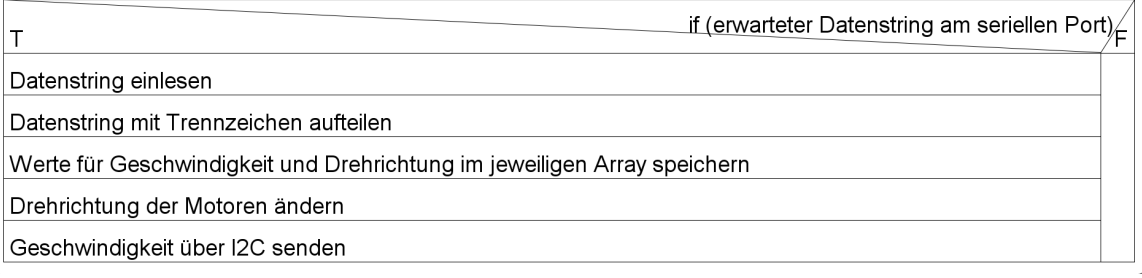

#### Abbildung 4.2: Struktogramme der Funktionen vom Programm Motoransteuerung I2C-Master

Die Abbildung [4.3](#page-18-0) zeigt die Funktion des Programms für die Motoransteuerung von vier Schrittmotoren mittels Pulssignalen. Die Geschwindigkeit eines Motors wird durch die Frequenz des jeweiligen Pulssignals bestimmt. Je höher die Frequenz ist, desto schneller dreht sich der Motor.

Der zugehörige Quellcode ist im Anhang unter [A.1.2](#page-55-0) zu finden.

<span id="page-18-0"></span>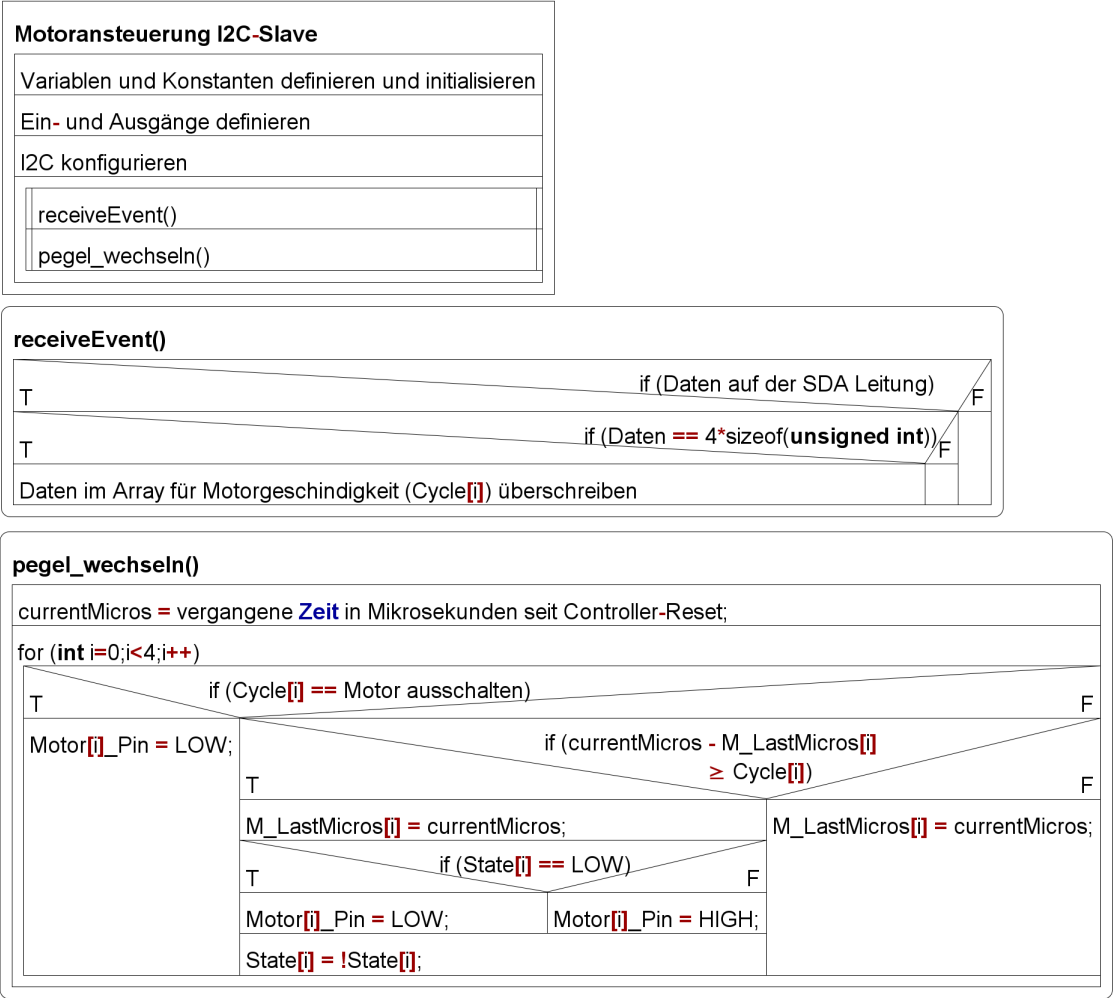

Abbildung 4.3: Struktogramm Motoransteuerung I2C-Slave

### <span id="page-19-0"></span>4.2 Signalüberwachung

#### <span id="page-19-1"></span>4.2.1 Überwachung von Signalen im ZMX-Überrahmen

Die Überwachung der Fehlersignale der ZMX-Endstufen sowie der Signale der Endlagenschalter der Schrittmotoren erfolgt unter Verwendung des Mikrocontrollers des Arduino Mega2560 (Signalüberwachung).

Das folgende Struktogramm in der Abbildung [4.4](#page-19-2) beschreibt den Programmablauf. Der zugehörige Programmcode befindet sich im Anhang unter [A.3.](#page-56-1)

Das Entwicklungsboard Arduino Mega2560 kommuniziert über die integrierte USB Schnittstelle mit dem LabVIEW Programm "ZMX\_Ueberrahmen\_Pruefprogramm". Hierbei wartet der Mikrocontroller zunächst auf das Startsignal von LabVIEW. Anschlieÿend werden kontinuierlich die Fehlersignale der ZMX-Endstufen sowie die Signale der Endlagenschalter der Schrittmotoren überwacht. Sollte bei irgendwelchen Signalen ein Fehler aufgetreten sein, wird dieser in Textform in einem String gespeichert. Alle weiteren aufgetretenen Fehler werden mittels Konkatenation zu dem String hinzugefügt und anschließend über die USB-Schnittstelle an LabVIEW gesendet. Abschließend wird die Startbedingung zurückgesetzt und es wird erneut auf das Startsignal von LabVIEW gewartet.

<span id="page-19-2"></span>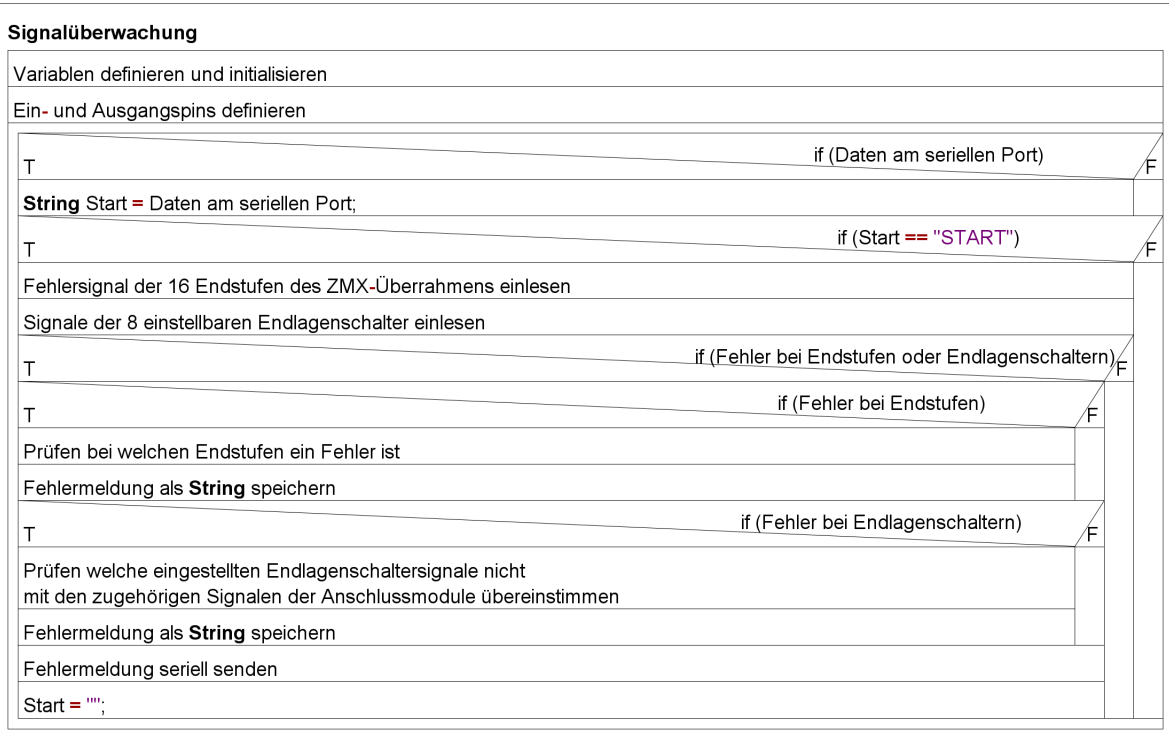

Abbildung 4.4: Struktogramm Signalüberwachung

### <span id="page-20-0"></span>4.2.2 Überwachung der Netzteilspannungen im ZMX-Überrahmen

Die Überwachung der Netzteilspannungen der vier Netzteile eines ZMX-Überrahmens ist mit dem Oszilloskop Tektronix TPS 2024 realisiert. Da die Auswertung der gemessenen Spannungswerte vom LabVIEW Programm übernommen wird, ist die Zuordnung vom Messkanal des Oszilloskop zum Netzteil vorgegeben. Der Kanal 1 wird am Netzteil DSP30-5, Kanal 2 am DSP60-15, Kanal 3 am DSP10-5 und Kanal 4 am Netzteil EXW 60.25/OP1 angeschlossen.

Da das Oszilloskop über eine RS232-Schnittstelle verfügt, wird zur Kommunikation mit LabVIEW ein Kabel verwendet, welches einen integrierten RS232 zu USB-Adapter enthält.

Die Konfiguration und Steuerung des Oszilloskops erfolgt ausschließlich vom LabVIEW Programm "ZMX\_Ueberrahmen\_Pruefprogramm".

Die Spannungen dürfen die in [4.4.8](#page-38-2) eingestellten Schwellwerte nicht über- bzw. unterschreiten.

### <span id="page-21-0"></span>4.3 Entwicklung der Testbox

Die folgende Abbildung [4.5](#page-21-1) zeigt das Blockschaltbild der entwickelten Testbox.

<span id="page-21-1"></span>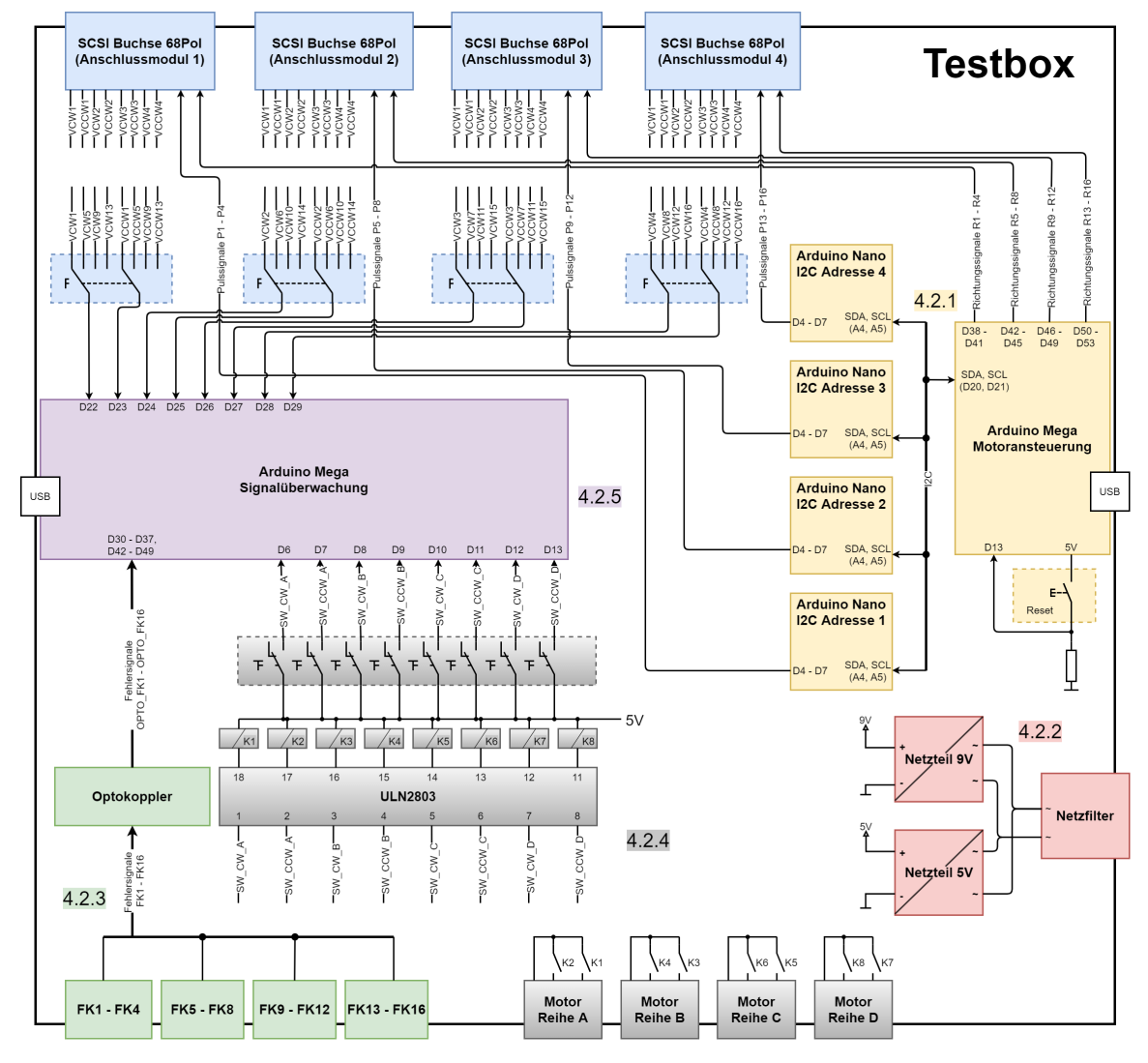

Abbildung 4.5: Blockschaltbild der Testbox

Alle dargestellten Taster und Schalter zur Bedienung befinden sich in der Frontplatte der Testbox.

Für die Auswahl der Bauteilwerte sowie der Schaltung von den Optokopplern und den Relais, wird sich an bereits bestehenden und bewährten Schaltungen vom DESY orientiert [\[3\]](#page-47-1).

In den folgenden Abbildungen [4.6](#page-22-0) - [4.9](#page-22-3) ist die real aufgebaute Testbox von verschiedenen Auÿenseiten sowie eine Innenansicht zu erkennen.

<span id="page-22-0"></span>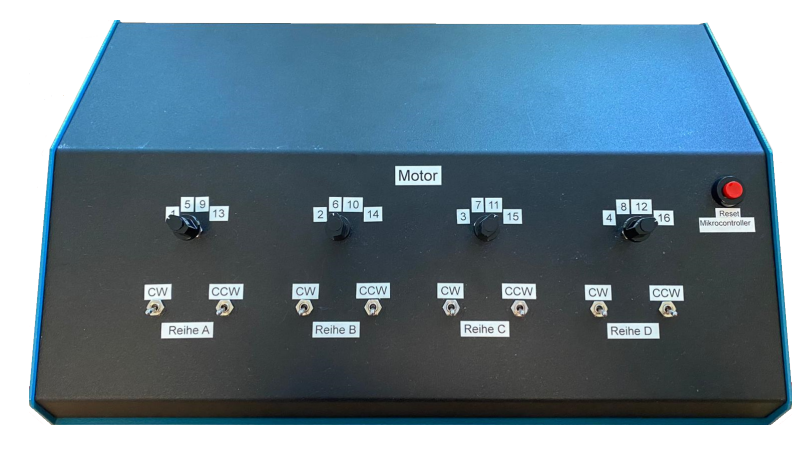

Abbildung 4.6: Frontplatte der Testbox

<span id="page-22-1"></span>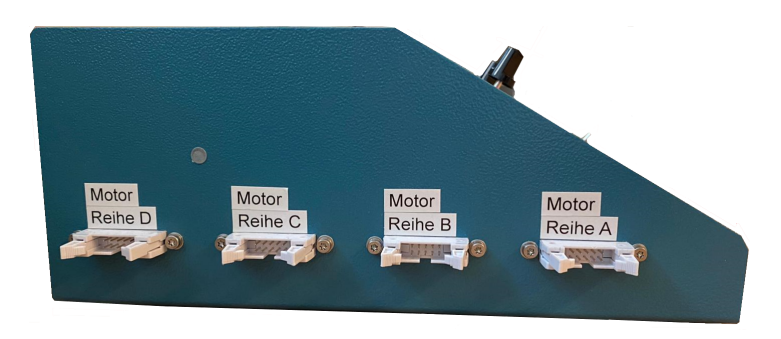

Abbildung 4.7: Seitenansicht der Testbox

<span id="page-22-2"></span>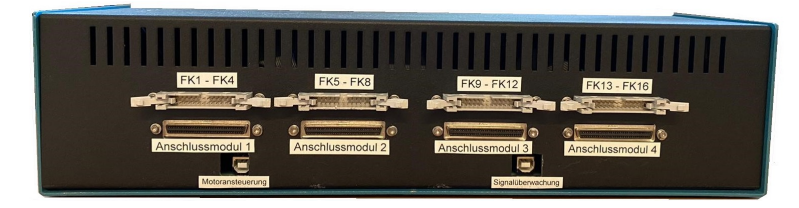

Abbildung 4.8: Rückseite der Testbox

<span id="page-22-3"></span>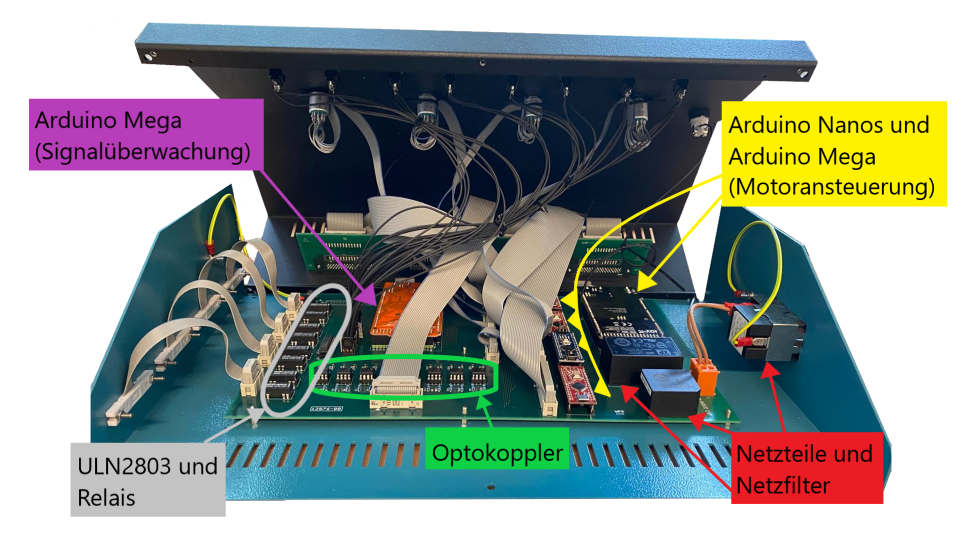

Abbildung 4.9: Innenansicht der Testbox

Im Folgenden werden die dargestellten Blöcke in nachstehender Reihenfolge beschrieben:

- Ansteuerung des ZMX-Überrahmens [4.3.1](#page-23-0)
- Spannungsversorgung der Testbox [4.3.2](#page-23-1)
- Fehlersignale der ZMX-Endstufen [4.3.3](#page-23-2)
- Endlagenschalter für vier Schrittmotoren [4.3.4](#page-24-0)
- Mikrocontroller für die Signalüberwachung und Auswertung [4.3.5](#page-24-1)

#### <span id="page-23-0"></span>4.3.1 Ansteuerung des ZMX-Überrahmens

Auf der rechten Seite in den gelb markierten Bereichen sind in Abbildung [4.5](#page-21-1) fünf Arduino Entwicklungsboards, welche für die Ansteuerung des ZMX-Überrahmens verwendet werden, zu finden. Die Kommunikation zwischen den vier Arduino Nanos mit dem gelb markierten Arduino Mega2560 erfolgt über das I2C-Protokoll. Ein Arduino Nano erzeugt die Pulssignale für vier Schrittmotoren und leitet diese an eine der im oberen Bereich des Blockschaltbilds zu findenden blau gekennzeichneten SCSI-Buchsen weiter. Über diese Buchsen erfolgt die Verbindung zum zugehörigen Anschlussmodul des ZMX-Überrahmens. Die Richtungssignale für alle 16 Schrittmotoren werden von dem gelb gekennzeichneten Arduino Mega2560 generiert. Hierbei werden immer vier Richtungssignale einer SCSI-Buchse zugeordnet.

In dem mit gelb gestrichelten Linien umrandeten Rechteck befindet sich ein Drucktaster, welcher für den Reset dieser fünf Mikrocontroller verwendet wird.

#### <span id="page-23-1"></span>4.3.2 Spannungsversorgung der Testbox

Unten rechts in dem Blockschaltbild sind in roter Farbe ein Netzfilter sowie zwei Netzteile zu erkennen. Bei dem Netzfilter handelt es sich um ein Produkt vom Hersteller Schurter und ist aus der KMF-Serie. Das 9 V-Netzteil (VCE10US09) übernimmt die Spannungsversorgung der vier Arduino Nano Entwicklungsbords. Die empfohlene Betriebsspannung für diese Boards liegt zwischen 7 V und 12 V. Das 5 V-Netzteil (VCE05US05) versorgt die grau markierten Relais K1 bis K8, sowie die Ausgangsseite der grün markierten Optokoppler.

#### <span id="page-23-2"></span>4.3.3 Fehlersignale der ZMX-Endstufen

Unten links befinden sich die Anschlussbuchsen für die Ausgabe der Fehlersignale FK1 bis FK16 der Endstufen des ZMX-Überrahmens. Da die Endstufen im ZMX-Überrahmen einen anderen Massebezug als die Anschlussmodule haben, werden die ankommenden

Signale über jeweils einen Optokoppler zum lila gekennzeichneten Arduino Mega2560 geleitet, um die galvanische Trennung der verschiedenen Massen beizubehalten.

#### <span id="page-24-0"></span>4.3.4 Endlagenschalter für vier Schrittmotoren

In den grau markierten Bereichen befindet sich die Schaltungsrealisierung für die Endlagenschalter-Simulation für vier Schrittmotoren. In dem Rechteck mit den gestrichelten Linien sind acht Kippschalter zu erkennen. Ein Kippschalter simuliert die Endlage für eine Richtung eines Schrittmotors. Da die Schrittmotoren ebenfalls ein anderes Massepotential verwenden, müssen die Schalter galvanisch von der Masse innerhalb der Testbox getrennt werden. Dies geschieht durch Verwendung von Relais, welche jeweils über einen Schlieÿerkontakt verfügen. Die Schaltung der Relais erfolgt über den Schaltbaustein ULN2803, welcher aus einem Darlington-Transistor-Array besteht.

Oben im Blockschaltbild, in den blauen Rechtecken mit den gestrichelten Linien, sind vier 4x2 Drehschalter zu erkennen. Die durchgeschalteten Signale dienen als Vergleichswerte für die Signale der simulierten Endlagenschalter.

#### <span id="page-24-1"></span>4.3.5 Mikrocontroller für die Signalüberwachung und Auswertung

Der lila markierte Arduino Mega2560 hat die Funktion der Überwachung der dargestellten eingehenden Signale und deren Auswertung. Die Spannungsversorgung und der Datenaustausch mit LabVIEW erfolgt über die integrierte USB-Schnittstelle.

### <span id="page-25-0"></span>4.4 Programmiertechnische Umsetzung in LabVIEW

Der schematische Ablauf des LabVIEW Programms "ZMX\_Ueberrahmen\_Pruefprogramm" ist dem Struktogramm in Abbildung [4.10](#page-25-1) zu entnehmen.

<span id="page-25-1"></span>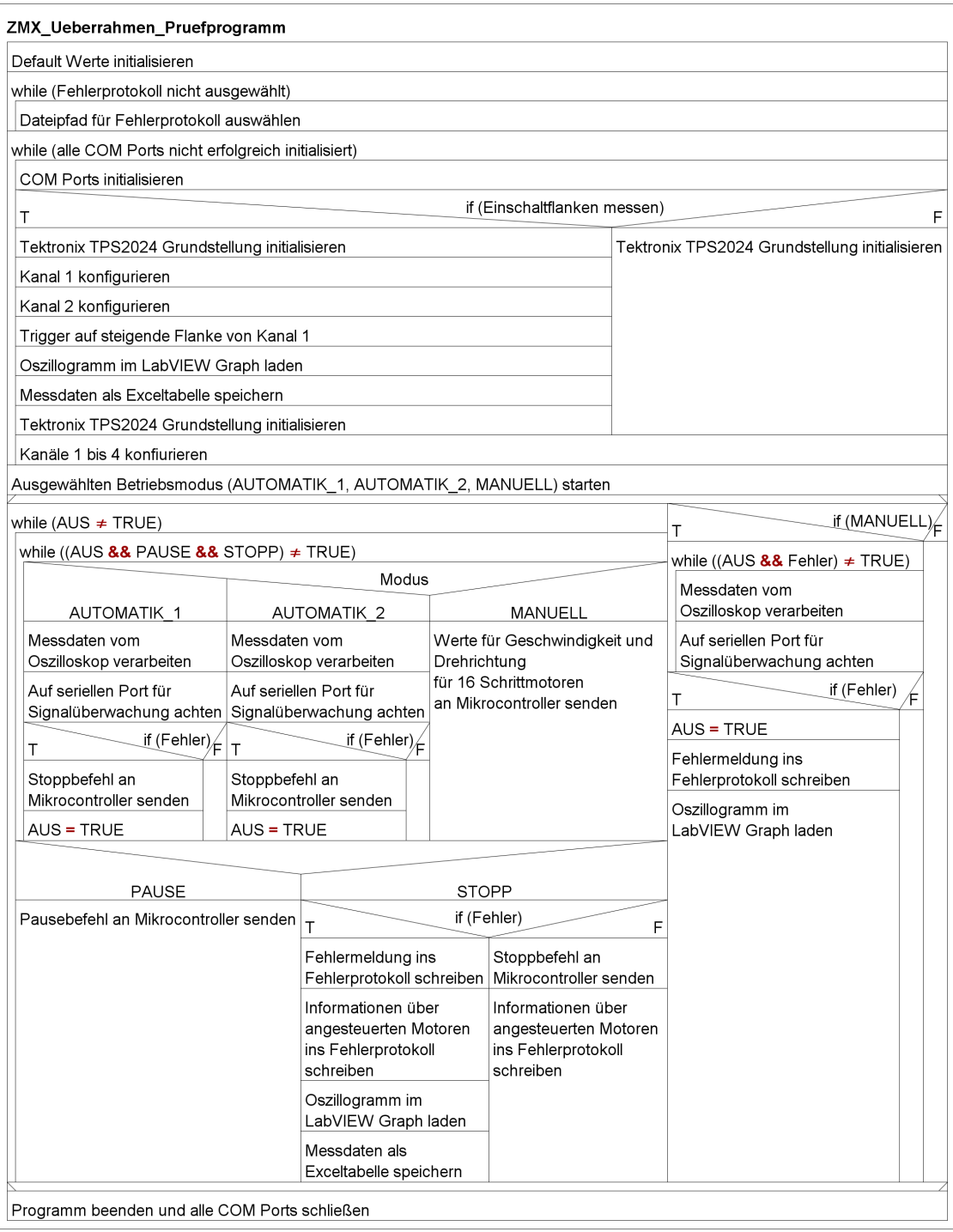

Abbildung 4.10: Struktogramm LabVIEW

Die folgende Abbildung [4.11](#page-26-0) zeigt das in LabVIEW erstellte Frontpanel, welches die Bedienoberäche des Teststands darstellt.

<span id="page-26-0"></span>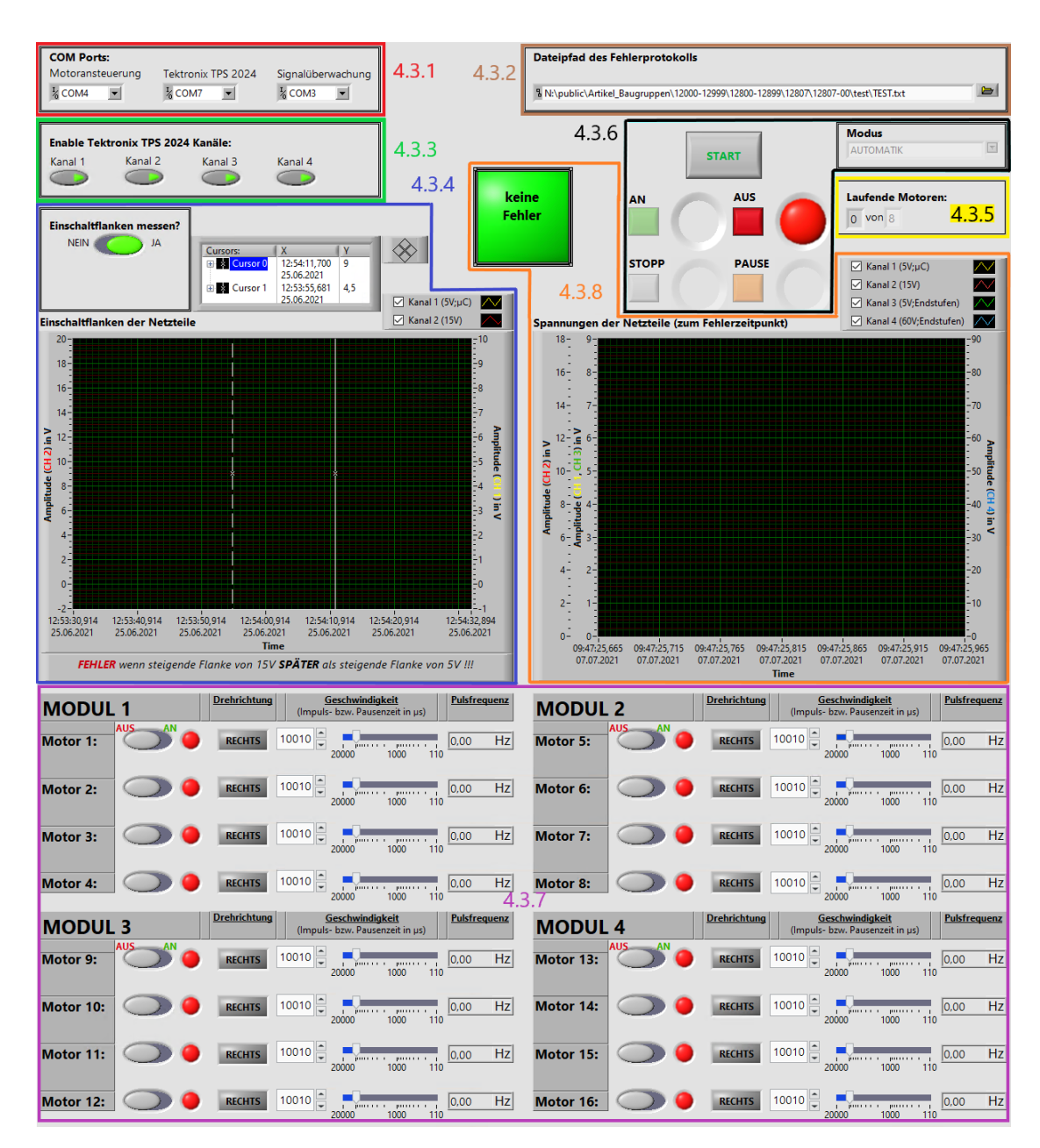

Abbildung 4.11: Frontpanel LabVIEW

Im Folgenden werden die einzelnen Funktionen der Bedienelemente in nachstehender Reihenfolge genauer beschrieben:

- Auswahl der USB Ports für die Testbox und das Oszilloskop [4.4.1](#page-27-0)
- Auswahl der Datei für das Fehlerprotokoll [4.4.2](#page-27-1)
- Einstellung der Oszilloskop-Kanäle [4.4.3](#page-28-0)
- Messung der Einschaltflanken von zwei Netzteilen [4.4.4](#page-30-0)
- Einstellung und Anzeige der maximalen Anzahl an gleichzeitig laufenden Schrittmotoren [4.4.5](#page-32-0)
- Bedienelemente für den Start und laufenden Betrieb des Teststands [4.4.6](#page-33-0)
- Bedienelemente für die Steuerung der Schrittmotoren im manuellen Modus [4.4.7](#page-34-0)
- Signalisierung von aufgetretenen Fehlern [4.4.8](#page-37-0)

#### <span id="page-27-0"></span>4.4.1 Auswahl der USB Ports für die Testbox und das Oszilloskop

<span id="page-27-2"></span>Die drei Combo-Boxen der Abbildung [4.12](#page-27-2) dienen der Auswahl des jeweiligen USB Ports für die beiden Arduino Mega2560 in der Testbox sowie für das Oszilloskop Tektronix TPS 2024.

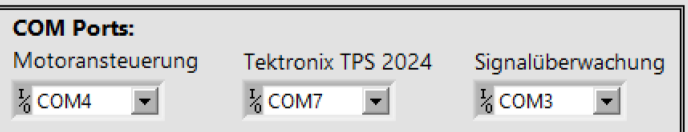

#### <span id="page-27-1"></span>4.4.2 Auswahl der Datei für das Fehlerprotokoll

Das in der Abbildung [4.13](#page-27-3) dargestellte Auswahlfeld wird zur Angabe und Auswahl des Dateinamens und des Dateipfads vom Fehlerprotokoll verwendet.

<span id="page-27-3"></span>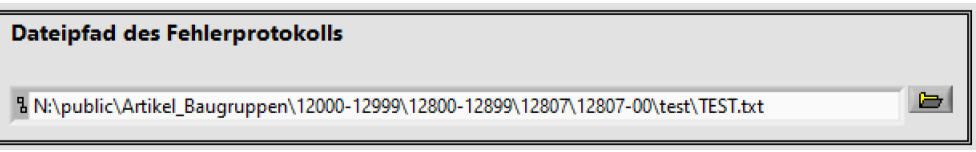

Abbildung 4.13: Auswahl der Datei für das Fehlerprotokoll

Die Auswahl erfolgt direkt zum Start des Programms und wird zusätzlich durch ein Dialogfeld hervorgerufen, in welchem der Benutzer aufgefordert, wird eine Datei auszuwählen. Dieses Dialog schließt sich erst nachdem eine Datei ausgewählt wurde und lässt

Abbildung 4.12: Combo-Boxen zur Auswahl der USB Ports für die Testbox und das Oszilloskop

sich nicht abbrechen.

Das Fehlerprotokoll wird als Textdatei mit der Endung "txt" erstellt. Falls der Benutzer einen anderen oder keinen Dateityp angibt, wird nur der angegebene Dateiname übernommen und die Endung "txt" angehängt.

Der folgende Programmausschnitt in der Abbildung [4.14](#page-28-1) zeigt die Realisierung in Lab-VIEW.

<span id="page-28-1"></span>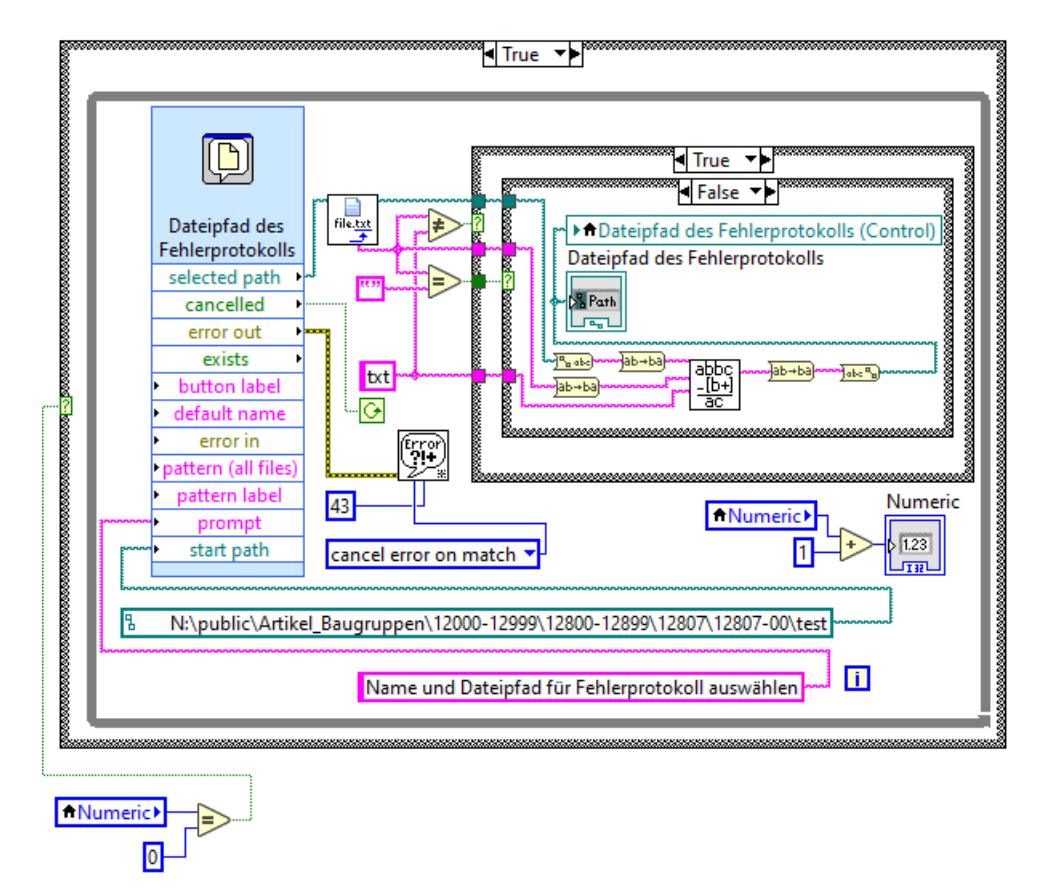

Abbildung 4.14: Auswahl des Dateinamens und des Dateipfads für das zu erstellende Fehlerprotokoll

#### <span id="page-28-0"></span>4.4.3 Einstellung der Oszilloskop-Kanäle

<span id="page-28-2"></span>Die vier Push-Buttons der folgenden Abbildung [4.15](#page-28-2) dienen der Aktivierung der Oszilloskop-Kanäle.

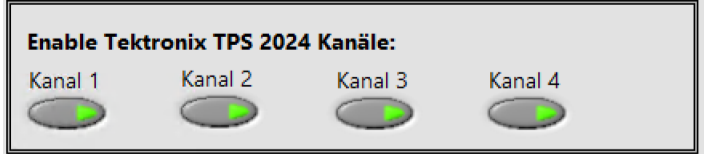

Abbildung 4.15: Push-Buttons zur Aktivierung der Oszilloskop-Kanäle

Die folgende Abbildung [4.16](#page-29-0) zeigt das zugehörige Blockdiagramm in LabVIEW. Für die vom Benutzer aktivierten Kanäle werden die X- und Y-Achsen-Einstellungen der Oszilloskop-Kanäle automatisch vorgenommen, um dem Nutzer die Bedienung des Teststands zu erleichtern.

Die zu erkennenden SubVIs mit der Aufschrift "TDS1K2X" sind Inhalt des Gerätetreibers "Tektronix TDS 200 1000 2000 Series" von National Instruments. Diese übernehmen die Kommunikation mit dem Oszilloskop über die serielle Schnittstelle.

<span id="page-29-0"></span>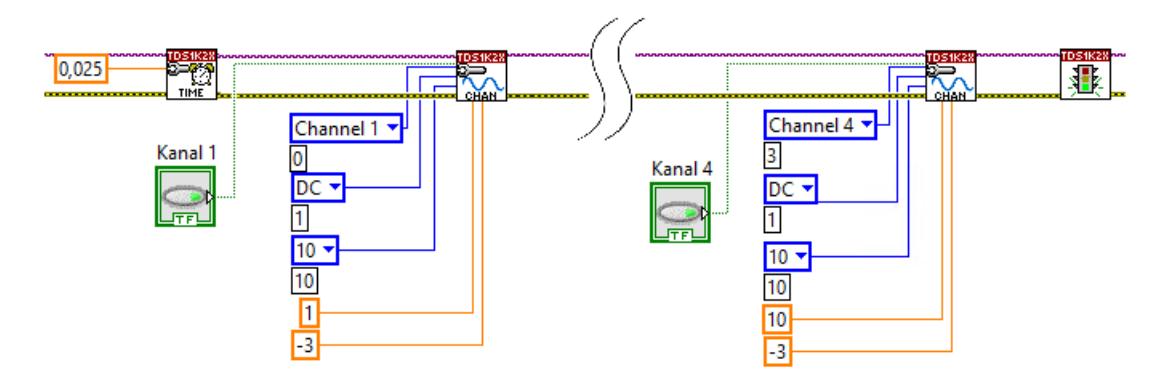

Abbildung 4.16: Aktivierung und Konfiguration der vier Oszilloskop-Kanäle

<span id="page-30-1"></span>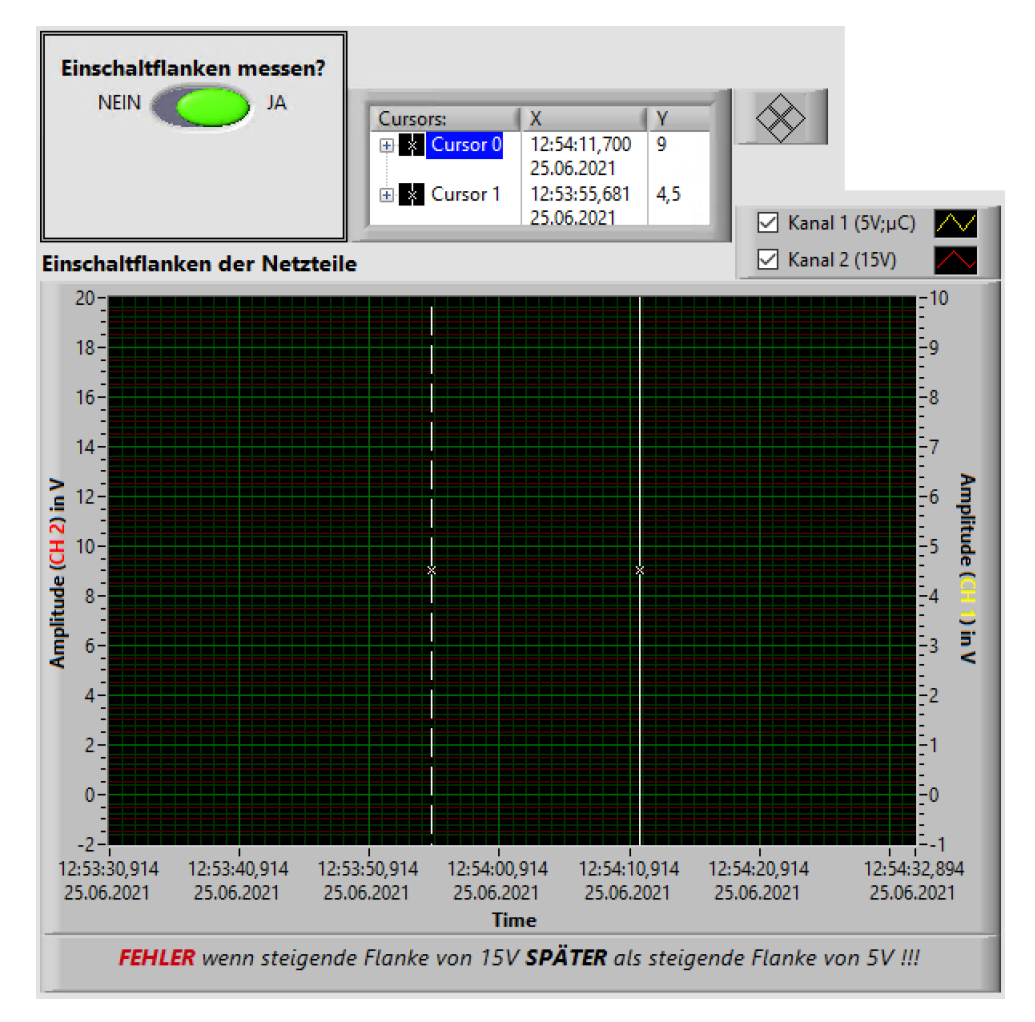

#### <span id="page-30-0"></span>4.4.4 Messung der Einschaltflanken von zwei Netzteilen

Abbildung 4.17: Oszillograph der gemessenen Einschaltflanken

Der Benutzer wählt über ein Dialogfeld aus, ob die Einschaltflanken eines der beiden 5 V-Netzteile (DSP30-5) und des 15 V-Netzteils (DSP60-15) im ZMX-Überrahmen gemessen werden sollen. Der in der Abbildung [4.17](#page-30-1) zu erkennende Slide-Switch zeigt dies anschlieÿend an. Das zugehörige Blockdiagramm ist zusammen mit dem Dialogfeld in der Abbildung [4.18](#page-30-2) zu sehen.

<span id="page-30-2"></span>

| ø                                                                                                    | Flankenmessung           |  |
|----------------------------------------------------------------------------------------------------|--------------------------|--|
| Flankenmessun<br>Jа                                                                                         | Einschaltflanken messen? |  |
| *******<br>********<br>rue<br>8888<br>*Flankenmessung<br><br><u> Markananananananananananananananananan</u> | Nein                     |  |

Abbildung 4.18: Dialogfeld für die Einstellung zur Aktivierung der Einschaltflankenmessung

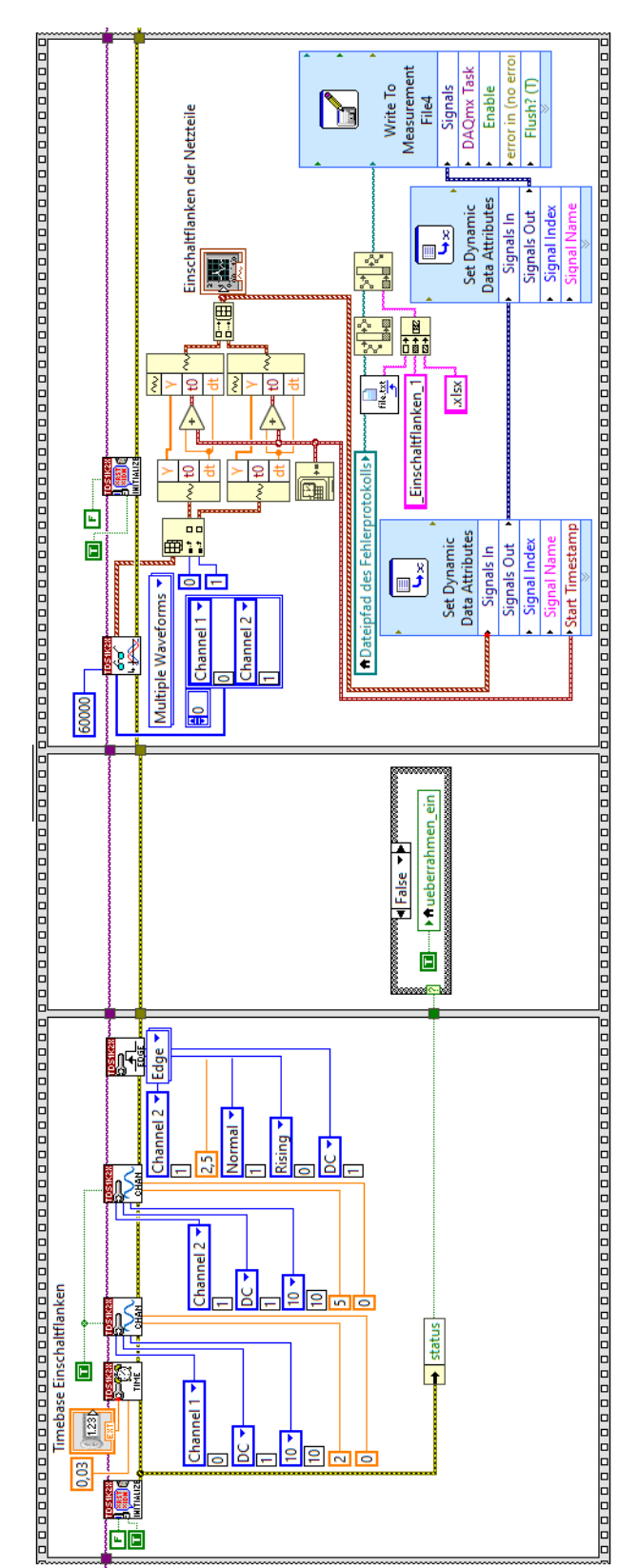

<span id="page-31-0"></span>Die nachfolgende Abbildung [4.19](#page-31-0) zeigt das Blockdiagramm für die Konfiguration des Oszilloskops und das Speichern der gemessenen Werte.

Abbildung 4.19: Konfiguration der Oszilloskop-Kanäle und Speichern der gemessenen Werte für die Einschaltflankenmessung

In dieser Abbildung [4.19](#page-31-0) sind drei Sequenzen zu sehen. In der ersten erfolgt die Initialisierung und Einstellung der beiden zugehörigen Oszilloskop-Kanäle. Hierbei stellt Kanal 1 die Messung am 5 V-Netzteil und Kanal 2 die Messung am 15 V-Netzteil dar. Der Trigger wird auf die steigende Flanke von Kanal 2 gesetzt, da die Einschaltanke des angeschlossenen 15 V-Netzteils zuerst kommen sollte. Die gesamte Initialisierung und Konfiguration erfolgt automatisch.

In der zweiten Sequenz wird der Benutzer durch eine Text-Variable dazu aufgefordert, den ZMX-Überrahmen einzuschalten. Die Aufforderung erfolgt wie in der nachfolgenden Abbildung [4.20](#page-32-1) dargestellt.

<span id="page-32-1"></span>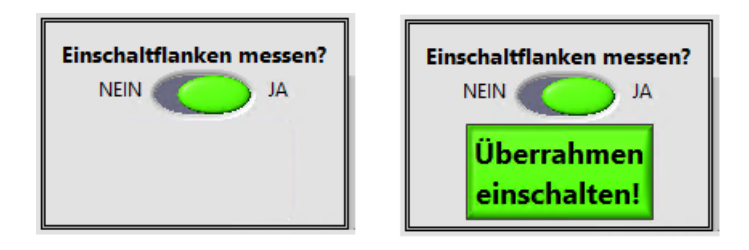

Abbildung 4.20: Aufforderung zum Einschalten des ZMX-Überrahmens, durch eine Text-Variable

Die dritte Sequenz zeigt das SubVI zum Auslesen der vom Oszilloskop gemessenen Werte. Diese werden dann zusätzlich im Oszillographen, aus der Abbildung [4.17,](#page-30-1) in LabVIEW dargestellt und in einer Excel-Tabelle gespeichert.

Abschließend bewertet der Nutzer die Qualität der gemessenen Einschaltflanken gemäß der Aussage unterhalb des Oszillographen aus der Abbildung [4.17.](#page-30-1)

#### <span id="page-32-2"></span><span id="page-32-0"></span>4.4.5 Einstellung und Anzeige der maximalen Anzahl an gleichzeitig laufenden Schrittmotoren

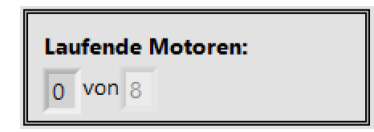

Abbildung 4.21: Einstellung und Anzeige der maximalen Anzahl an gleichzeitig laufenden Schrittmotoren

Die linke Ziffer der Abbildung [4.21](#page-32-2) zeigt an, wie viele Schrittmotoren im manuellen Betriebsmodus angesteuert werden. Im automatischen Betrieb hat diese Anzeige keine Funktion.

Die rechte Ziffer zeigt an, wie viele von den 16 angeschlossenen Schrittmotoren maximal gleichzeitig angesteuert werden sollen. Der Maximalwert ist hierbei historisch bedingt auf "8" festgelegt. Minimal kann der Wert "1" eingegeben werden. Bei Zahlenangaben

auÿerhalb dieses Wertebereichs oder Dezimalzahlen wird automatisch zum nächstgelegenen gültigen, ganzzahligem Wert gerundet.

Diese Einstellung gelten sowohl für den manuellen als auch für den automatischen Betrieb. Erst nach dem Beenden eines gestarteten Modus lassen sich diese Einstellungen wieder ändern.

### <span id="page-33-0"></span>4.4.6 Bedienelemente für den Start und laufenden Betrieb des Teststands

Die Einstellungen aus [4.4.1,](#page-27-0) [4.4.2](#page-27-1) und [4.4.3](#page-28-0) werden nach Betätigung des START-Buttons übernommen und sind ab dem Zeitpunkt nicht mehr veränderbar, bis das Programm beendet und erneut gestartet wird. Im Anschluss daran erfolgt der in [4.4.4](#page-30-0) beschriebene Vorgang zur Messung der Einschaltflanken.

Nachdem die Initialisierung des Oszilloskops mit den gewählten Einstellungen abgeschlossen ist, lässt sich der Betriebsmodus aus der Combo-Box in der Abbildung [4.22](#page-33-1) wählen.

<span id="page-33-1"></span>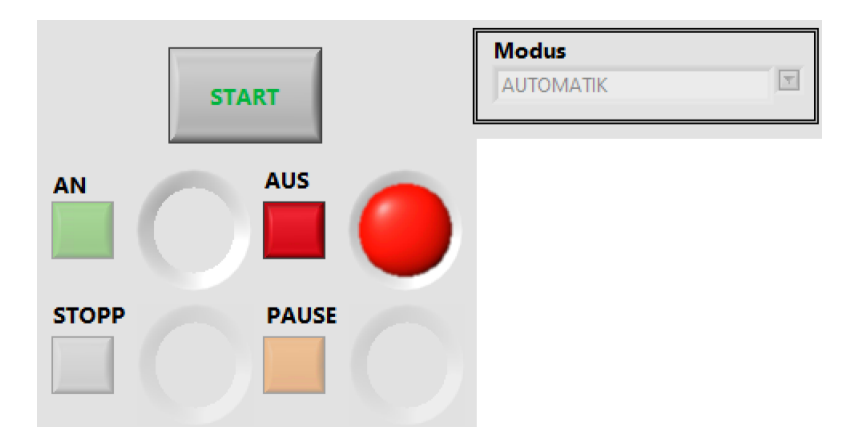

Abbildung 4.22: Bedienelemente für den Start und laufenden Betrieb des Teststands

Der STOPP-Button und der PAUSE-Button dienen im Automatikbetrieb dazu, das auf dem Arduino Mega2560 (Motoransteuerung) laufende Programm zu pausieren. Der STOPP-Button hat zusätzlich die Funktion, die Informationen für die zu dem Zeitpunkt angesteuerten Schrittmotoren in das Fehlerprotokoll zu schreiben. Im manuellen Betriebsmodus haben diese beiden Buttons keine Funktion und sind deaktiviert. Der AN-Button und der AUS-Button dienen dem Start beziehungsweise dem Beenden des jeweiligen Betriebsmodus.

Die folgende Abbildung [4.23](#page-34-1) zeigt das in LabVIEW erstellte Blockdiagramm für den Start des eingestellten Betriebsmodus und die dafür notwendige Kommunikation mit dem Arduino Mega2560 (Motoransteuerung).

<span id="page-34-1"></span>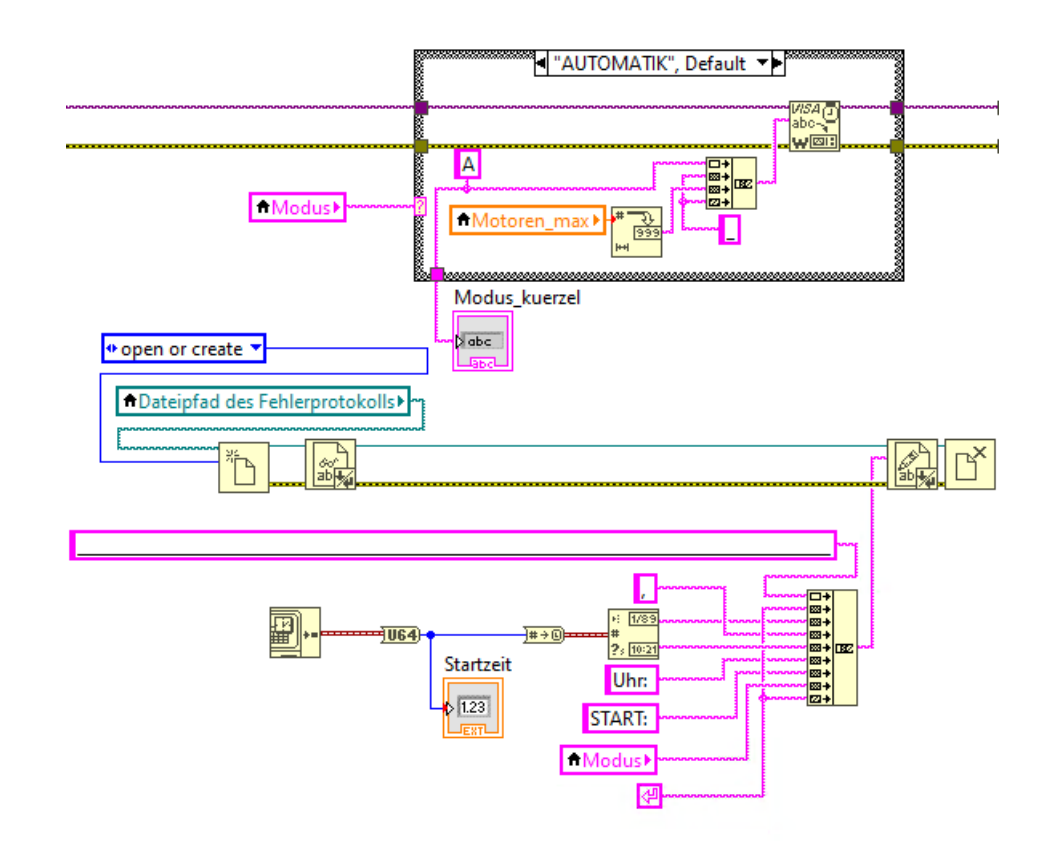

Abbildung 4.23: Starten des Betriebsmodus durch Senden des jeweiligen Kommandos an den Arduino Mega2560 (Motoransteuerung)

#### <span id="page-34-0"></span>4.4.7 Bedienelemente für die Steuerung der Schrittmotoren im manuellen Modus

<span id="page-34-2"></span>

| <b>MODUL1</b> |                    | <b>Drehrichtung</b> | <b>Geschwindigkeit</b><br>(Impuls- bzw. Pausenzeit in us)                                                                                                    | <b>Pulsfrequenz</b> | <b>MODUL 2</b>     | <b>Drehrichtung</b> | <b>Geschwindigkeit</b><br>(Impuls- bzw. Pausenzeit in us)                                                                                                    | <b>Pulsfrequenz</b> |
|---------------|--------------------|---------------------|----------------------------------------------------------------------------------------------------|---------------------|--------------------|---------------------|----------------------------------------------------------------------------------------------------|---------------------|
| Motor 1:      | AUS <sub>san</sub> | <b>RECHTS</b>       |                                                                                                    |                     | AUS AN<br>Motor 5: | <b>RECHTS</b>       |                                                                                                    | Hz                  |
| Motor 2:      |                    | <b>RECHTS</b>       |                                                                                                    |                     | Motor 6:           | <b>RECHTS</b>       | $\boxed{10010 \bigcup_{20000} 2000}$ $\boxed{0,00}$ $\boxed{0,00}$ $\boxed{HZ}$                                                                                                    |                     |
| Motor 3:      |                    | <b>RECHTS</b>       | $\boxed{10010 \bigcirc \bigcirc \bigcirc \cdots \bigcirc \bigcirc \cdots \bigcirc \bigcirc \cdots \bigcirc \cdots \bigcirc \bigcirc \cdots \bigcirc \bigcirc \cdots \bigcirc \bigcirc \cdots \bigcirc \bigcirc \neg \bigcirc \neg \bigcirc}}$ |                     | Motor 7:           | <b>RECHTS</b>       | $\frac{10010}{20000}$ $\frac{1}{20000}$ $\frac{1}{1000}$ $\frac{0.00}{110}$ $\frac{1}{100}$                                                                                                    |                     |
| Motor 4:      |                    | <b>RECHTS</b>       |                                                                                                    |                     | Motor 8:           | <b>RECHTS</b>       | $\boxed{10010 \bigcup_{20000} 20000 \cdots 1000 \bigcup_{1000} 0,00 \bigcup_{10} \frac{1}{2000} \bigcup_{100} 0,00 \bigcup_{10} \frac{1}{20000 \bigcup_{10} 0,00 \bigcup_{10} \frac{1}{200000 \bigcup_{10} 0,000 \bigcup_{10} \frac{1}{200000 \bigcup_{10} 0,000 \bigcup_{10} 0,000 \bigcup_{10} \frac{1}{200000 \bigcup_{10} 0,0000 \bigcup_{10} $ |                     |
|               |                    |                     |                                                                                                    |                     |                    |                     |                                                                                                    |                     |
| <b>MODUL3</b> |                    | <b>Drehrichtung</b> | Geschwindigkeit<br>(Impuls- bzw. Pausenzeit in us)                                                                                                    | <b>Pulsfrequenz</b> | <b>MODUL4</b>      | <b>Drehrichtung</b> | Geschwindigkeit<br>(Impuls- bzw. Pausenzeit in us)                                                                                                    | <b>Pulsfrequenz</b> |
| Motor 9:      |                    | <b>RECHTS</b>       | 1000<br>110<br>20000                                                                                                    |                     | Motor 13:          | <b>RECHTS</b>       | 10010 - <b>Matter Library 10.00</b> Hz<br>1000<br>110<br>20000                                                                                                    |                     |
| Motor 10:     |                    | <b>RECHTS</b>       | $\frac{ 10010 }{20000}$ $\frac{1}{1000}$ $\frac{1}{1000}$ $\frac{0.00}{110}$ $\frac{1}{10}$                                                                                                    |                     | Motor 14:          | <b>RECHTS</b>       | $\begin{array}{ c c c c c c c c } \hline 10010 & 0 & 0 & 0 & 0 & 0 & 0 \\ \hline 20000 & 1000 & 110 & 0 & 0 & 0 \\ \hline \end{array}$                                                                                                    | Hz                  |
| Motor 11:     |                    | <b>RECHTS</b>       | $\begin{array}{ c c c c c c c c c } \hline \text{10010} & & \text{3000} & \text{1000} & \text{1000} & \text{100} & \text{100} & \text{100} \ \hline \end{array}$                                                                              |                     | Motor 15:          | <b>RECHTS</b>       |                                                                                                    |                     |

Abbildung 4.24: Bedienelemente für die Steuerung der Schrittmotoren im manuellen Modus

Die Bedienelemente der obigen Abbildung [4.24](#page-34-2) dienen der Steuerung der 16 Schrittmotoren im manuellen Betriebsmodus. Im automatischen Betrieb haben diese Elemente keine Funktion und sind deaktiviert.

Die Slide-Switches schalten den jeweiligen Schrittmotor ein, sofern die zuvor festgelegte maximale Anzahl an gleichzeitig laufenden Motoren, wie in [4.4.5](#page-32-0) beschrieben, noch nicht erreicht ist. Dass der jeweilige Motor läuft, wird durch eine grüne LED rechts neben dem Slide-Switches signalisiert. Die Geschwindigkeit beziehungsweise die Pulsfrequenz für den jeweiligen Motor ergibt sich aus dem eingestellten Wert beim zugehörigen Schieberegler. Durch Betätigung des Push-Buttons lässt sich die Drehrichtung des jeweiligen Schrittmotors einstellen.

In der folgenden Abbildung [4.25](#page-36-0) ist das zugehörige Blockdiagramm in LabVIEW zu erkennen. Die eingestellten Werte der Push-Buttons (0 oder 1) und der Schieberegler (110 bis 20000) werden zu einem String konkateniert und zur Verarbeitung an den Arduino Mega2560 (Motoransteuerung) gesendet.

<span id="page-36-0"></span>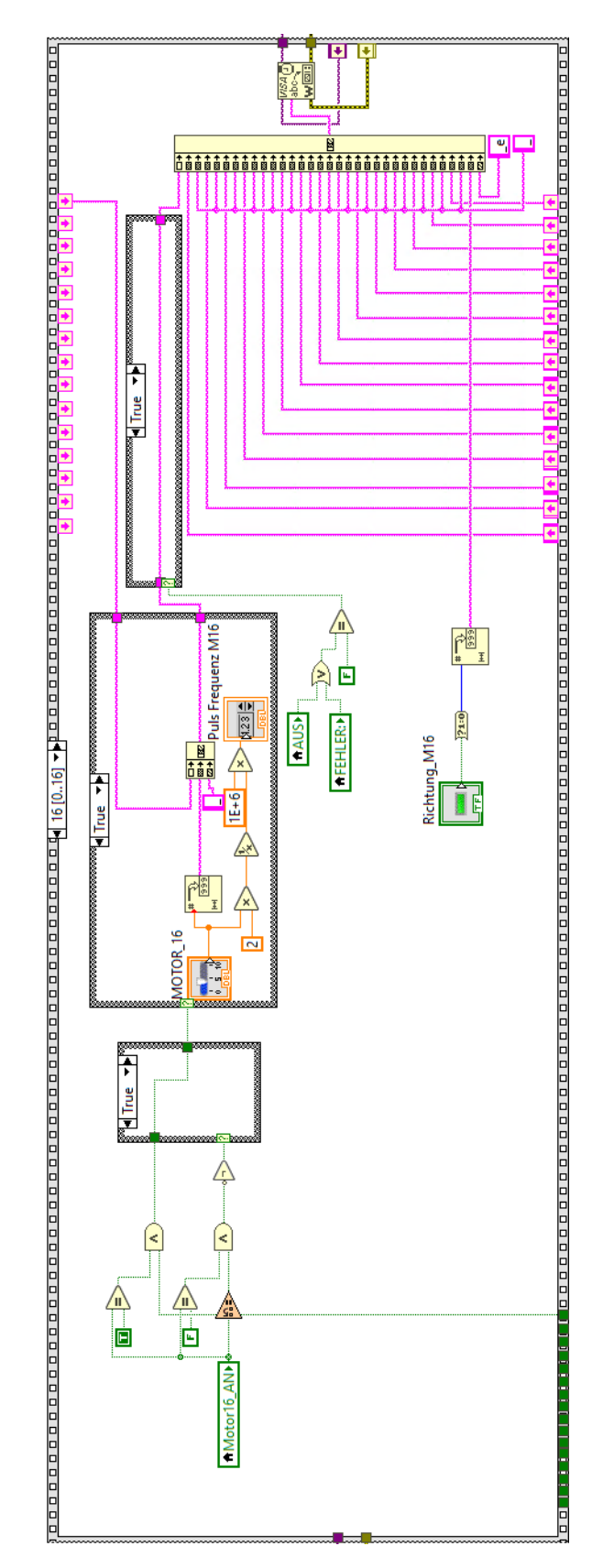

Abbildung 4.25: Senden des konkatenierten String mit Informationen über Drehrichtung und Geschwindigkeit an den Arduino Mega2560 (Motoransteuerung)

#### <span id="page-37-0"></span>4.4.8 Signalisierung von aufgetretenen Fehlern

Die folgenden Abbildung [4.26](#page-37-1) zeigt die digitale LED zur Fehlersignalisieung sowie den Oszillographen für Spannungsverläufe zum Fehlerzeitpunkt.

<span id="page-37-1"></span>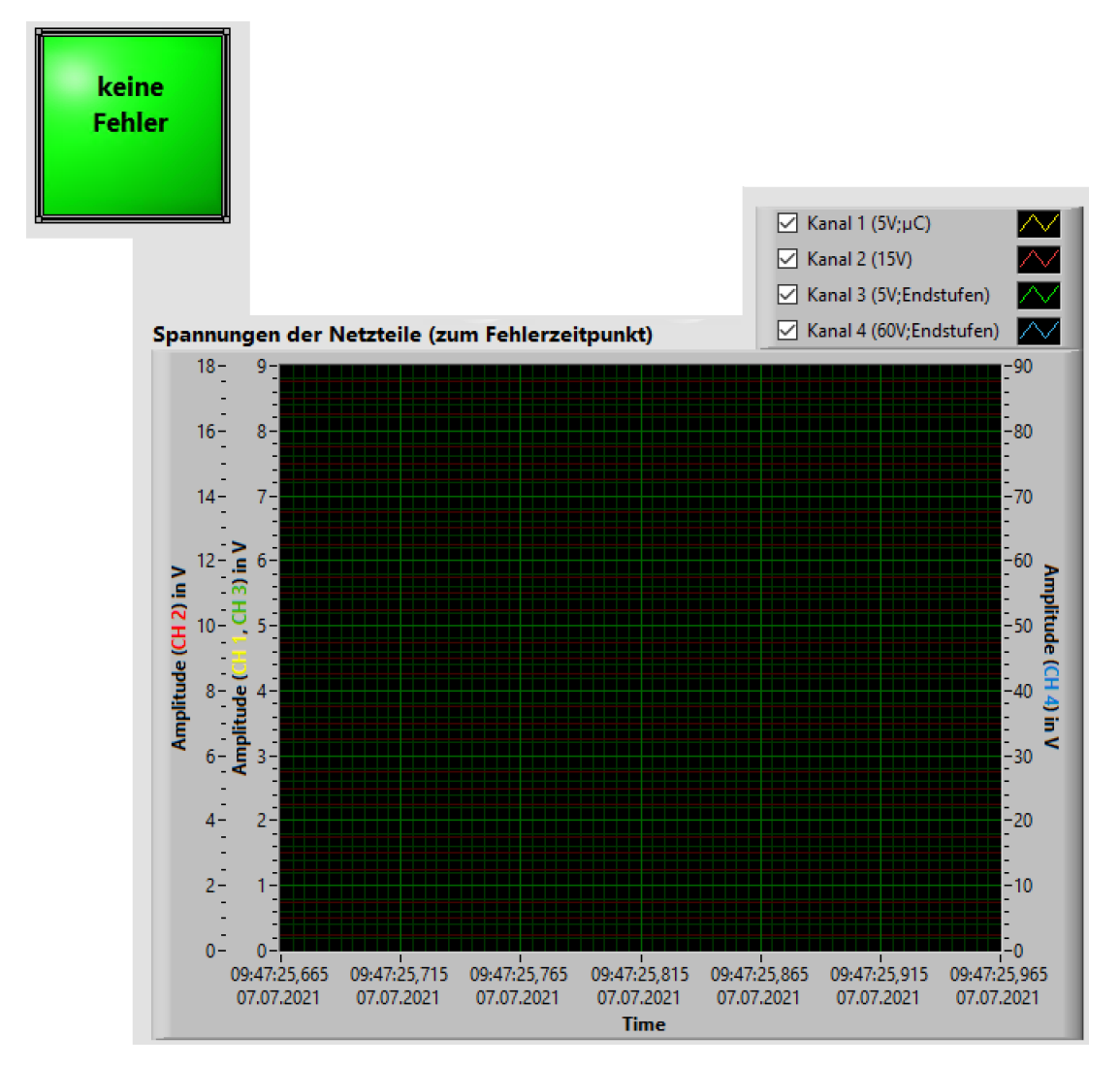

Abbildung 4.26: Fehleranzeige und Oszillograph für Spannungsverläufe zum Fehlerzeitpunkt

Die grüne, quadratische LED mit dem Schriftzug "keine Fehler" dient zur Signalisierung, ob ein Fehler aufgetreten ist. Ist dies der Fall, wechselt die Farbe zu rot und der Schriftzug ändert sich zu "Fehler!". Diese beiden Zustände sind in der folgenden Abbildung [4.27](#page-38-0) dargestellt.

Zur Fehlererkennung werden die entwickelten SubVIs "ZMX\_Spannungsmessung" und "ZMX Signalueberwachung" verwendet, welche im Folgenden beschrieben werden.

![](_page_38_Figure_2.jpeg)

<span id="page-38-0"></span>Abbildung 4.27: LED zur Fehlersignalisierung bei keinem aufgetretenen Fehler (links) und aufgetretenem Fehler (rechts)

#### <span id="page-38-2"></span>SubVI "ZMX Spannungsmessung"

Zur Überwachung der Spannungen der Netzteile des ZMX-Überrahmens wird sich der SubVIs des Gerätetreibers "Tektronix TDS 200 1000 2000 Series" bedient. Es werden, abhängig vom Netzteil, die minimal und die maximal gemessenen Spannungswerte erfasst. Diese Erfassung wird vom Gerätetreiber bereitgestellt. Bei Über- bzw. Unterschreiten eines einstellbaren Schwellwerts wird die Messung gestoppt und das Oszilloskop behält den aktuellen Oszillographen bei.

<span id="page-38-1"></span>Dieser Vorgang ist in der Abbildung [4.28](#page-38-1) zu erkennen.

![](_page_38_Figure_7.jpeg)

Abbildung 4.28: Ausschnitt des Blockdiagramms vom SubVI "ZMX Spannungsmessung"

<span id="page-39-0"></span>Die Informationen von allen fehlerhaften Spannungswerten werden zu dem String "Fehlermeldung" konkateniert. Das Blockdiagramm für die Realisierung in LabVIEW ist der folgenden Abbildung [4.29](#page-39-0) zu entnehmen.

![](_page_39_Figure_3.jpeg)

Abbildung 4.29: Ausschnitt des Blockdiagramms vom SubVI "ZMX\_Spannungsmessung"

<span id="page-40-0"></span>Die gemessenen Spannungsverläufe werden im zugehörigen Oszillographen im Frontpanel dargestellt. Zusätzlich werden die Spannungswerte in einer Excel-Tabelle abgespei-chert. Dies geschieht gemäß dem Blockdiagramm der nachfolgenden Abbildung [4.30.](#page-40-0)

![](_page_40_Figure_3.jpeg)

Abbildung 4.30: Gemessene Netzteilspannungen zum Fehlerzeitpunkt im Oszillographen in LabVIEW darstellen und als Excel-Tabelle abspeichern

#### SubVI "ZMX Signalueberwachung"

Die folgende Abbildung [4.31](#page-41-1) zeigt einen Ausschnitt des Blockdiagramms vom SubVI "ZMX Signalüberwachung".

Im Falle eines aufgetretenen Fehlers bei den ZMX-Endstufen und/oder den Signalen der Endlagenschalter wird vom Arduino Mega2560 (Signalüberwachung) die entsprechende Fehlermeldung seriell über USB an LabVIEW gesendet.

Eine genaue Beschreibung des Programms auf dem Mikrocontroller des Arduino folgt unter [4.2.1.](#page-19-1)

Wie in der Abbildung zu erkennen ist, wird in dem SubVI überwacht, ob Bytes an dem entsprechenden Port vorliegen. Ist dies der Fall, wird die empfangene Nachricht eingelesen und zum String "Fehlermeldung" konkateniert.

<span id="page-41-1"></span>![](_page_41_Figure_7.jpeg)

Abbildung 4.31: Ausschnitt des Blockdiagramms vom SubVI "ZMX Signalüberwachung"

### <span id="page-41-0"></span>4.5 Fehlerprotokollierung

Die Fehlerprotokollierung erfolgt zum einen durch ein Fehlerprotokoll im "txt"-Format und zum anderen durch Erstellung von Excel-Tabellen. Das Fehlerprotokoll wird hierbei bei jeder Verwendung erweitert und alle enthaltenen Informationen mit Datum und Uhrzeit gekennzeichnet.

Exemplarische Ausschnitte eines Fehlerprotokolls folgen unter [5.3.](#page-43-0)

Die Excel-Tabellen dienen zur genauen Übersicht der gemessenen Spannungsverläufe. Somit wird zu jeder Messung von Einschaltflanken und bei jedem aufgetretenen Fehler eine neue Excel-Tabelle mit allen gemessenen Spannungswerten erzeugt. Zur graphischen Darstellung werden diese Kurvenverläufe während des Betriebs des Teststands im jeweiligen Oszillographen in LabVIEW angezeigt und können zusätzlich jederzeit anhand der Excel-Tabellen geplottet werden.

# <span id="page-42-0"></span>5 Verifizierung

#### <span id="page-42-1"></span>5.1 Schrittmotorsteuerung

Zur Verifizierung der Funktionalität der Schrittmotorsteuerung wird die vorangegangene Arbeit des Praxissemesters als Grundlage genommen [\[6\]](#page-47-2). Diese hat sich bewährt und wird daher auch als Grundlage für die Ansteuerung eines ZMX-Überrahmens mit dem Teststand verwendet.

Die Ansteuerungsbefehle werden nun jedoch vom LabVIEW-Programm und nicht mehr über den "Serial Monitor" der Arduino IDE gesendet.

Die Integration der bestehenden Ansteuerung zum LabVIEW-Programm funktioniert erwartungsgemäÿ.

#### <span id="page-42-2"></span>5.2 Funktion des Programms zur Signalüberwachung

Bei der Verifizierung des Programms zur Signalüberwachung mit einem Arduino Mega2560 Entwicklungsboard gilt es zwei Aspekte zu überprüfen: Zum einen die Erkennung von Fehlern bei den 16 ZMX-Endstufen, zum anderen die Funktion der implementierten Endlagenschalter und der Vergleich des hierbei eingestellten Signals mit dem zugehörigen Signal der Anschlussmodule. Die gemeldeten Fehler werden seriell ausgeben, wodurch der "Serial Monitor" der Arduino IDE hierbei zur Funktionsprüfung hilfreich ist.

Die Fehlersignale der ZMX-Endstufen sind high-aktiv, was bedeutet, dass ein aufge-tretener Fehler bei einer Endstufe mit einer logischen 1 signalisiert wird [\[7\]](#page-47-4). Gemäß dem Schaltplan im Anhang unter [A.2.1](#page-58-1) werden zur galvanischen Trennung der unterschiedlichen Massepotentiale, wie bereits unter [4.3.3](#page-23-2) beschrieben, Optokoppler verwendet. Diese sind vom Typ HCPL2631 und haben eine invertierende Funktion. Durch die realisierte Schaltung hat somit eine logische 1 beim Fehlersignal der Endstufe auch eine logische 1 am Ausgang des zugehörigen Optokopplers zur Folge.

Die Ausgangssignale sind mit den als Eingang konfigurierten Pins des Arduino Mega2560 verbunden. Zur Fehlererkennung kann daher im Programm abgefragt werden, ob alle Signale an den Pins eine logische 0 vorweisen. Ist dies nicht der Fall, liegt bei der jeweiligen Endstufe ein Fehler vor.

Um einen Fehler zu simulieren, kann der jeweilige Eingang des Optokopplers offen gelassen werden. Da die Fehlersignale mit den Kathoden der Optokoppler verbunden sind, führt ein offener Eingang ebenfalls zu einer logischen 1 am Ausgang des Optokopplers. Beim Testen dieser Funktion wird veriziert, dass Fehler bei jeder Endstufe zuverlässig erkannt werden.

Zur Überprüfung der Fehlererkennung von Endlagenschaltern wird zunächst die Funktion von den simulierten Endlagenschaltern generell bestätigt. Der Aufbau erfolgt hierbei gemäÿ den Blockschaltbildern in den Abbildungen [3.1](#page-14-1) und [4.5,](#page-21-1) sowie dem Schaltplan [A.2.1.](#page-58-1) Zur Funktionsprüfung werden die die Schrittmotoren im manuellen Modus des Teststands angesteuert und die Kippschalter in der Testbox zur Simulation einer Endlage betätigt. Da die jeweiligen Schrittmotoren aufhören, sich in die Richtung zu drehen, wenn der Schalter betätigt wurde, ist diese Funktion wie gewünscht erfüllt.

Die Fehlerkennung bei Endlagenschaltern wird geprüft, indem der jeweilige DIP-Schalter im Modul "Anzeige Endlagen" des ZMX-Überrahmens so eingestellt wird, dass die Endlagenschalter gebrückt sind. Dadurch reagiert das zugehörige Signal vom Anschlussmodul nicht auf Änderungen bei Signalen der Endlagenschalter und liefert kontinuierlich eine logische 0. Bei Betätigung eines Kippschalters für die Simulation einer Endlage entsteht eine logische 1 am Eingangspin des Mikrocontrollers des Arduino Mega2560 Entwicklungsboard. Da diese Ungleichheit der Signale vom Programm erkannt wird und auf dem "Serial Monitor" angezeigt wird, ist die Fehlererkennung damit bestätigt.

Der zugehörige Programmcode befindet sich im Anhang unter [A.3.](#page-56-1)

#### <span id="page-43-0"></span>5.3 Fehlererkennung beim Betrieb des Teststands

Die folgende Abbildung [5.1](#page-43-1) zeigt einen exemplarischen Ausschnitt aus einem Fehlerprotokoll, nachdem ein Fehler bei einem der Endlagenschalter-Signalen festgestellt wurde. Aus dieser Abbildung lassen sich zusätzlich zur Fehlermeldung Datum, Uhrzeit, sowie Betriebsmodus des Teststands und die zu diesem Zeitpunkt angesteuerten Schrittmotoren entnehmen.

Diese Fehlermeldung lässt sich zur Verizierung der Funktionalität, wie unter [5.2](#page-42-2) beschrieben, provozieren.

```
05.08.2021, 09:53Uhr: START: AUTOMATIK
05.08.2021, 09:53Uhr: FEHLER: Fehlermeldung Limitsignale: CCW(Reihe B)
05.08.2021, 09:53Uhr: Motor: 1(RECHTS) Pulsfrequenz: 181.82Hz
05.08.2021, 09:53Uhr: BEENDET: AUTOMATIK (Laufzeit: 0 Stunden, 0 Minuten, 4 Sekunden)
```
Abbildung 5.1: Exemplarisches Fehlerprotokoll bei einer Fehlermeldung von Endlagenschaltern

Die Abbildung [5.2](#page-44-0) stellt eine exemplarische Ausgabe in einem Fehlerprotokoll dar, nachdem ein Fehler von einer ZMX-Endstufe gemeldet wurde.

Hierbei befand sich der Teststand im manuellen Betriebsmodus, daher ist in dieser Abbildung, anders als in Abbildung [5.1,](#page-43-1) keine Information zu den angesteuerten Schrittmotoren. Da die Schrittmotoren im manuellen Betriebsmodus von Benutzer direkt gesteuert werden, ist diese Information in diesem Fall nicht erforderlich.

Diese Fehlermeldung lässt sich zum Funktionstest provozieren, indem die Endstufe 1 nicht im ZMX-Überrahmen eingesetzt wird. Der Grund hierfür ist unter [5.2](#page-42-2) beschrieben.

<span id="page-44-0"></span>

|  | 05.08.2021, 09:20Uhr: START: MANUELL                                                |
|--|-------------------------------------------------------------------------------------|
|  | 05.08.2021, 09:20Uhr: FEHLER: Fehlermeldung Endstufen: Endstufe 1                   |
|  | 05.08.2021, 09:20Uhr: BEENDET: MANUELL (Laufzeit: 0 Stunden, 0 Minuten, 2 Sekunden) |

Abbildung 5.2: Exemplarisches Fehlerprotokoll bei einer Fehlermeldung von ZMX-Endstufen

In der nachfolgenden Abbildung [5.3](#page-44-1) ist eine exemplarische Ausgabe eines Fehlerprotokolls zu erkennen, nachdem ein Fehler bei einer der Netzteilspannungen festgestellt wurde.

Um diese Fehlermeldung zu provozieren kann der jeweilige, am Oszilloskop angeschlossene Tastkopf, entfernt werden. Dadurch wird eine Spannung von 0, 00 V gemessen, welche unterhalb der festgelegten minimalen Schwelle liegt.

```
05.08.2021, 11:55Uhr: START: MANUELL
05.08.2021, 11:56Uhr: FEHLER: 15V Spannung zu gering (0,00V)
05.08.2021, 11:56Uhr: BEENDET: MANUELL (Laufzeit: 0 Stunden, 0 Minuten, 22 Sekunden)
```
Abbildung 5.3: Exemplarisches Fehlerprotokoll bei einer Fehlermeldung von Netzteilspannungen

# <span id="page-45-0"></span>6 Zusammenfassung und Ausblick

Der entwickelte Teststand bietet die Möglichkeit, ZMX-Überrahmen automatisch oder manuell anzusteuern und ist ohne spezielle Vorkenntnisse leicht zu bedienen. Bei dem der Bedienung handelt es sich um eine Kombination aus Hardware- und Softwarebedienelementen. Die Hardwarebedienelemente befinden sich in der entwickelten Testbox. Die softwareseitige Bedienung erfolgt über ein mit LabVIEW erstelltes Frontpanel.

Hierbei besteht die Möglichkeit, die Einschaltflanken des 5 V-Netzteils (DSP30-5) und des 15 V-Netzteils (DSP60-15) zu messen, um die korrekte Einschaltreihenfolge zu verifizieren. Eine kontinuierliche Überwachung erfolgt bei den Netzteilspannungen aller Netzteile eines ZMX-Überrahmens, bei den Endlagenschaltersignalen von vier wählbaren Schrittmotoren sowie bei den Fehlersignalen aller 16 ZMX-Endstufen.

Alle hierbei auftretenden Fehler werden in einem Fehlerprotokoll gespeichert und mit einem Zeitstempel versehen. Bei Fehlern der Netzteilspannungen wird zusätzlich eine Excel-Tabelle mit den gemessenen Werten erstellt.

Sofern ein Fehler aufgetreten ist, wird dies im Frontpanel der graphischen Bedienober äche signalisiert und das System wird abgeschaltet.

Die folgende Abbildung [6.1](#page-45-1) zeigt den entwickelten Teststand im Betrieb.

<span id="page-45-1"></span>![](_page_45_Picture_6.jpeg)

Abbildung 6.1: Aufgebauter Teststand im Betrieb mit allen Hardwarekomponenten

Weiterführend kann dieser Teststand dahingehend erweitert werden, dass der Service-Bus des ZMX-Überrahmens zur Signalüberwachung mit integriert wird. Über den Service-Bus lassen sich Werte von jeder ZMX-Endstufe auslesen. Darüber wäre es dann auch möglich, im Fehlerfall einer Endstufe die genaue Fehlermeldung zu erhalten.

Für die Kommunikation mit dem Service-Bus kann die Programmiersprache Python verwendet werden. Da LabVIEW die Möglichkeit bietet, verschiedene Skripte mit in das Programm einzubinden, sollte es auch generell möglich sein ein solches Python Skript, welches Werte von den ZMX-Endstufen ausliest, mit in das bestehende Programm "ZMX Ueberrahmen Pruefprogramm" zu integrieren.

Für diese Bachelorarbeit hätte die Entwicklung eines Python Skripts und dessen Integration in LabVIEW jedoch den Rahmen gesprengt.

# <span id="page-47-0"></span>Literatur

- <span id="page-47-7"></span>[1] Arduino Mega2560. url: [https://store.arduino.cc/arduino-mega-](https://store.arduino.cc/arduino-mega-2560-rev3)[2560-rev3](https://store.arduino.cc/arduino-mega-2560-rev3) (besucht am 16. 08. 2021).
- [2] Arduino Nano. url: <https://store.arduino.cc/arduino-nano> (besucht am 16. 08. 2021).
- <span id="page-47-1"></span>[3] Deutsches Elektronen-Synchrotron DESY. Interne Unterlagen. Erhältlich über DESY, Gruppe ZE.
- <span id="page-47-3"></span>[4] LabVIEW. url: <https://de.wikipedia.org/wiki/LabVIEW> (besucht am 16. 08. 2021).
- [5] LabVIEW. url: [https://www.ni.com/getting- started/labview](https://www.ni.com/getting-started/labview-basics/d/environment)[basics/d/environment](https://www.ni.com/getting-started/labview-basics/d/environment) (besucht am 16. 08. 2021).
- <span id="page-47-2"></span>[6] Marcel Soika. Praktikumsbericht: Analyse und Ansteuerung einer ZMX-Motorsteuerung.
- <span id="page-47-4"></span>[7] Phytron.  $ZMX + Schrittmotorendstufe mit ServiceBus Hardware V5.0. URL:  $https:$  $ZMX + Schrittmotorendstufe mit ServiceBus Hardware V5.0. URL:  $https:$  $ZMX + Schrittmotorendstufe mit ServiceBus Hardware V5.0. URL:  $https:$$$$ [//www.phytron.de/fileadmin/user\\_upload/produkte/endstufen\\_](https://www.phytron.de/fileadmin/user_upload/produkte/endstufen_controller/pdf/ma-zmxplus-de.pdf) [controller/pdf/ma-zmxplus-de.pdf](https://www.phytron.de/fileadmin/user_upload/produkte/endstufen_controller/pdf/ma-zmxplus-de.pdf) (besucht am 16. 08. 2021).
- <span id="page-47-6"></span>[8] RS232. url: [https://de.wikipedia.org/wiki/RS- 232](https://de.wikipedia.org/wiki/RS-232) (besucht am 16. 08. 2021).
- [9] split()-Funktion. url: <http://wp.scalesoft.de/arduino-split/> (besucht am 16. 08. 2021).
- <span id="page-47-5"></span>[10] Tektronix TPS 2024. url: [https://de.tek.com/datasheet/digital](https://de.tek.com/datasheet/digital-storage-oscilloscopes-1)[storage-oscilloscopes-1](https://de.tek.com/datasheet/digital-storage-oscilloscopes-1) (besucht am 16. 08. 2021).

### <span id="page-48-0"></span>A Anhang

#### <span id="page-48-1"></span>A.1 Quellcode

#### <span id="page-48-2"></span>A.1.1 Programm für die Schrittmotoransteuerung auf dem Arduino Mega2560 Entwicklungsboard

Listing A.1: Programm für die Schrittmotoransteuerung auf dem Arduino Mega2560 Entwicklungsboard

```
\#in clude <S of tware Serial.h>
 2 \nmid \# \text{include} \leq \text{math.h>}3 \#in clude <Wire.h>
 4 \#in clude \lt string.h>
 5 /∗−−−−−−−−−−−−−−−−−−−−−−−−−−−−−−−VARIABLEN UND KONSTANTEN−−−−−−−−−−−−−−−−−−−−−−−−−−−−−−−−−−∗/
    #d e fin e CYCLE MAX 5010
 7 \#d e fin e CYCLE<sup>MIN</sup> 190
    \#d e fin e CYCLE MOTOR AUS 22
 9 \#d e fin e CYCLE_SCHRITTWEITE 20
11 enum Richtung { rechts, links };
12 bool Drehrichtung [16] = \{\};
13 String richtung [16] = \{\};15 unsigned int cycle = CYCLE MAX;
 16 unsigned int cycle motoren [16] = {\};
 17 | unsigned int cycle motoren temp [ 16 ] = { } \};\begin{array}{c|c|c|c|c} \textbf{19} & // & \textbf{Modul} & \textbf{1} & \textbf{---} & \textbf{D} \textbf{rehrichtung vom Arduino MEGA gesteuert} \ \textbf{20} & \textbf{const} & \textbf{int} & \textbf{M1} & \textbf{dir} = 38 \, ; \end{array}\overline{\text{const}} int M1 dir = 38;
21 const int M2 dir = 39;
 22 \vert const int M3 dir = 40;
 23 constint M4 dir = 41;
24 // Modul 2 −<sup>−−</sup>−−−−− Drehrichtung vom Arduino MEGA gesteuert
25 const int M5_dir = 42;
 26 \vert const int M6 dir = 43;
 27 \vert const int M7 dir = 44;
\begin{array}{|l|c|c|c|c|}\n 28 & \text{const} & \text{int} & \text{M8}^-\text{dir} = 45 \, ; \\
 29 & // \text{Modul} & 3 & \text{---} & \text{Dre} \n \end{array}29 // Modul 3 ------- Drehrichtung vom Arduino MEGA gesteuert
30 \text{ const} int M9 dir = 46;
31 \text{ const} int M10 dir = 47;
 32 \vert const int M11 dir = 48;
 33 const int M12 dir = 49;
34 // Modul 4 --------- Drehrichtung vom Arduino MEGA gesteuert
35 \Big| const int M13_dir = 50;
 36 const int M14 dir = 51;
 37 const int M15 dir = 52;
38 const int M16 dir = 53;
39 \nmid \text{int Motor\_Dir} \nmid \nmid 6 \nmid = \nmid \nmid \nmid \text{dir}, \nmid \nmid \text{dir}, \nmid \text{M4\_dir}, \nmid \text{M5\_dir}, \nmid \text{M6\_dir}, \nmid \text{M7\_dir}, \nmid \text{M8\_dir}, \nmid \text{M9\_dir}, \nmid \text{M9\_dir}\texttt{M10\_dir}\text{, }\text{M11\_dir}\text{, }\text{M12\_dir}\text{, }\text{M13\_dir}\text{, }\text{M14\_dir}\text{, }\text{M15\_dir}\text{, }\text{M16\_dir}\text{;}41 String command Motor [16] = {\};
 42 String command Motoren;
 43 | volatile char command;
 44 volatile char temp command;
46 \mid String command modus = {};
47 \int \frac{\sin t}{\sin t} \, \text{max\_motoren} = 8;
48 \mid String temp_max_motoren = {};
```
53 /∗−−−−−−−−−−−−−−−−−−−−−−−−−−−−−−−−−−−−−−PROTOTYPEN−−−−−−−−−−−−−−−−−−−−−−−−−−−−−−−−−−−−−−−−−∗/  $\frac{54}{100}$  void (\* reset Func) (void) = 0;<br>  $\frac{1}{100}$   $\frac{1}{100}$   $\frac{1}{100}$   $\frac{1}{100}$   $\frac{1}{100}$   $\frac{1}{100}$   $\frac{1}{100}$   $\frac{1}{100}$   $\frac{1}{100}$   $\frac{1}{100}$   $\frac{1}{100}$   $\frac{1}{100}$   $\frac{1}{100}$   $\frac{1}{100}$   $\frac{1}{1$ 56 // warten auf Serielle Pauseanforderung im automatischen Betrieb 57 void pause (unsigned int Geschwindigkeit\_1, unsigned int Motoren, int Motornummer, unsigned  $int$  Geschwindigkeit $\_2$  ); 58 void warten (unsigned long dauer, unsigned int Geschwindigkeit 1, unsigned int Motoren, int Motornummer, unsigned int Geschwindigkeit 2); 60 void drehrichtung (int \*Motor\_DIR, bool \*DIR); // DIR: 0 oder 1 (0=>rechts, 1=>links) 61 String split (String s, char parser, int index); // String zerteilen 62 // Drehrichtung des jeweiligen Motors ueber Serial print ausgeben 63 void print richtung (int index); 65 // unsigned int Motoren => Dezimalwert eines Binaermusters, int Motornummer => Motornummer minus 1 ( fuer Motor 1: int Motornummer=0;) 66 void Motoren\_an (unsigned long dauer, unsigned int Geschwindigkeit\_1, unsigned int Motoren, int Motornummer, unsigned int Geschwindigkeit 2); 67 void i2c Uebertragung ( un signed in t ∗cycle motoren , un signed in t ∗cycle motoren temp , in t i2c\_addr) ; // Datenuebertragung an einen Arduino NANO 69 void manuell ();  $\sqrt{2}$  manueller Betrieb 70 void automatik\_1 ();  $\frac{1}{2}$  // Automatikbetrieb 1  $71 \mid$  void automatik $\frac{2}{2}$  ( );  $\frac{1}{2}$  // Automatikbetrieb 2 72 /∗−−−−−−−−−−−−−−−−−−−−−−−−−−−−−−−−−−−−−−−−SETUP−−−−−−−−−−−−−−−−−−−−−−−−−−−−−−−−−−−−−−−−−−−−∗/  $73$  void setup () { 74 Serial begin  $(9600)$ ;  $//$  Baudrate: 9600 bps 75 Wire begin ( );  $\frac{1}{2}$  // I2C 77 pinMode (13, OUTPUT);<br>
78 pinMode (3, INPUT);<br>
// Interrupt PIN  $78$  pinMode  $(3, \text{ INFOT})$ ; 79 attach Interrupt (digital Pin To Interrupt  $(3)$ , stopp\_alles, RISING);  $\begin{array}{c|cccc}\n81 & // \end{array}$  Resetimpuls an den Arduino NANOs ausloesen  $82$  digital Write (13, LOW);  $83$  delayMicroseconds  $(50)$ ; 84 // PIN 38 bis 53 als Ausgang definieren (fuer Aenderung der Drehrichtung) 85 for (int i = 38; i < 54; i++) { 86 pinMode (i, OUTPUT); 87 } 88 for (int  $n = 0$ ;  $n < 16$ ;  $n++$ ) { // Richtung zuweisen: Alle Motoren Drehrichtung rechts 89 D rehrichtung  $[n] =$  Richtung (rechts); 90 d rehrichtung (&Motor Dir [n], &D rehrichtung [n]);  $\begin{array}{c|c} 91 & 3 \\ 92 & 6 \end{array}$ digital Write (13, HIGH);  $93$  } 94 /∗−−−−−−−−−−−−−−−−−−−−−−−−−−−−−−−−−−−−LOOP( ) SCHLEIFE−−−−−−−−−−−−−−−−−−−−−−−−−−−−−−−−−−−−−−∗/  $\begin{array}{c|c} 95 \overline{\smash{\big)}\ \text{void loop()} } & \{ \\ 96 \overline{\smash{\big)}\ \text{if} \ \text{ (Serial a)} } \end{array}$ if  $(Serial, available() > 0)$  {  $//$  Auswahl des Modus 97 command\_modus =  $S \text{ e }$ rial read String ();<br>98 temp command = command modus [0]:  $temp$  command = command modus  $[0]$ ;  $99$  temp max motoren  $=$  (split (command modus, ', 1) ); 100 if ( ( temp\_command == 'A ' ) | | ( temp\_command == 'B ' ) | | ( temp\_command == 'C ' ) ) {  $\begin{array}{c|c|c} 101 & \text{command} = temp\_command \; ; \\ 102 & \text{max} & \text{motoren} = temp\_mean \end{array}$ max motoren = temp\_max\_motoren toInt();  $103$  }  $\begin{array}{c|c} 104 & 3 \\ 105 & 1 \end{array}$ if (command  $=$  'A' ) {  $/$  Automatikmodus 1 106  $\vert$  automatik  $1$  ( ); 107 } 108 if (command  $== 'C'$ ) {  $//$  Automatikmodus 2<br>109 automatik 2():  $\alpha$ utomatik 2(); 110 } 111 if (command  $=$  'B' ) {  $\qquad$  // manueller Modus  $112$  manuell  $() \cdot$ 114 /∗−−−−−−−−−−−−−−−−−−−−−−−−−−−−−MANUELLEN MODUS TESTEN−−−−−−−−−−−−−−−−−−−−−−−−−−−−−−−−−−∗/ 115 | /∗String mit Informationen zu den Motoren, zum testen ueber den "Serial Monitor":−− 116 //1a200\_22\_22\_22\_200\_22\_22\_22\_200\_22\_22\_22\_200\_22\_22\_22\_0\_0\_0\_0\_0\_0\_0\_0\_0\_0\_0\_0\_0\_0\_0\_0\_e 117 | /∗"a"−> Anfang des erwarteten Strings, " " −> Trennzeichen, "e" −> Ende des Strings −−−−∗/ 118 /\*vorderen 16 Zahlen->Impulszeit in Mikrosekunden (max: 20000, min: 110, AUS: 22) ----119 /\*
––––––––––––––––––––––– resultierende Pulsfrequenz = (10 ^6) /(2∗ Impulszeit)–  $120$  /\*hinteren 16 Zahlen ->Richtung (0:rechts, 1:links)--121 /∗−−−−−−−−−−−−−−−−−−−−−−−−−−−−−−−−−−−−−−−−−−−−−−−−−−−−−−−−−−−−−−−−−−−−−−−−−−−−−−−−−−−−−∗/  $|122|$  }  $123$   $\frac{1}{3}$ 124 /∗−−−−−−−−−−−−−−−−−−−−−−−−FUNKTIONEN FUER NEUSTART DES PROGRAMMS DURCH INTERRUPT(PIN3)−−  $125$  void stopp alles ( ) { 126 digital Write (13, LOW);  $127$  reset Func(); 128 }

```
130 /∗−−−−−−−−−−−−−−−−−−−−−−−−−DATENUEBERTRAGUNG AN EINEN ARDUINO NANO−−−−−−−−−−−−−−−−−−−−−−−−−∗/
131 void i2c_Uebertragung (unsigned int ∗cycle_motoren, unsigned int *cycle_motoren_temp, int
          i2c addr } {
132 int array idx = (i2c addr − 1) * 4;
133 | if ( ( cycle motoren [ array_idx ] != cycle_motoren_temp [ array_idx ] ) | | ( cycle_motoren [ array_idx
           + 1] != cycle motoren temp [ array idx + 1 ] )
134 | | ( cycle motoren [ array_idx + 2 ] != cycle_motoren_temp [ array_idx + 2 ] ) | | (
          cycle motoren [array_idx + 3] l = cycle motoren_temp [array_idx + 3])) {
135 cycle_motoren [array_idx] = cycle_motoren_temp [array_idx];
136 cycle_motoren [array_idx + 1] = cycle_motoren_temp [array_idx + 1];
137 cycle motoren [array idx + 2] = cycle motoren temp [array idx + 2];
138 cycle motoren [array idx + 3] = cycle motoren temp [array idx + 3];
139 Wire begin Transmission (i2c addr);
140 Wire write ((b^y t e^*)\&c^y c^b e_m^{\mod t} \cdot b^{\mod t} \cdot b^{\mod t141 Wire . end Transmission ();
|142| }
143 }
144 /∗−−−−PAUSE ( warten au f S e r i e l l e Pause− od e r S t opp an f o rd e run g im au t om a t i s ch en B e t r i e b )−−−−∗/
145 void pause (unsigned int Geschwindigkeit 1, unsigned int Motoren, int Motornummer, unsigned
           int Geschwindigkeit 2) {
146 char current command = command;
147 if (S\text{erial} \cdot \overline{\text{available}}() > 0) {
148 temp_command = (S \text{ erial } read () );
149 if (\overline{(\text{temp\_command} = 'P')}) { \qquad // Pause
\begin{array}{c|c} 150 & \text{command} = \text{temp\_command}; \\ 151 & \text{Serial. print (command)}; \end{array}S \text{ <b>trial</b> } print (command) ;
152 while ((command != current_command)) {<br>153      if (Serial available() > 0) {
\begin{array}{c|c|c|c} 154 & \text{temp\_command} = \textbf{Serial} \text{ } \text{real}() \; ; \end{array}<br>
\begin{array}{c|c|c|c} 155 & \text{if} \end{array} \begin{array}{c} \text{temp\_command} = \textbf{Serial} \text{ } \text{real} \end{array}if (\overline{ (temp command = current command ) { // Programm weiter laufen lassen
156 command = temp_command ;
\begin{array}{c|c}\n 157 & & & \n \end{array}158 }
159 }
160 }
161 if ((temp\_command = 'S')) { // Stopp
162 command = temp_command ;
163 if ( ( Geschwindigkeit 1 == CYCLE MOTOR AUS) && ( Motoren == 0 ) ) {
164 if ( Geschwindigkeit 2 != CYCLE MOTOR AUS) {
165 S \nvert Serial print ("Motor: ");
166 Serial print (Motornummer + 1);
167 | print richtung (Motornummer) ;
168 Serial print (" Pulsfrequenz: ");<br>169 Serial print ((1) ((float) Geschy
169 S \text{erial. print}((1 / ((float) Geschwindigkeit_2 * 2)) * pow(10, 6));<br>170 Serial. println ("Hz");
                 S \, \text{erial} . println ("Hz");
171 } else Serial println ("alle _Motoren _ aus");
\begin{array}{c|c} 172 & & & \end{array}173 | else if ((Geschwindigkeit 1 == Geschwindigkeit 2) && ( current command == 'A ' ) } {
174 if ( Geschwindigkeit 2 != CYCLE MOTOR AUS) {
\begin{array}{c|cc} 175 & \text{int} & i = 0; \end{array}<br>176 for (\text{int n})for (int n = 0; n < 16; n++) {
177 if (Motoren & (1 \ll n)) {
178 i ++;
179 }
180 }
181 \left| i \right| if (i == 1) {
182 Serial print ("Motor: ");<br>183    } else Serial print ("Motor
                 \} else Serial print ("Motoren: ");
184 for (int n = 0, i = 0; n < 16; n++) {
185 if (Motoren & (1 \ll n)) {
\begin{array}{c|c}\n 186 \\
 187 \\
 \end{array} i + +;
                      if (i > 1) {
188 S \text{erial: print}("", "");189 }
190 Serial print (n + 1);
191 | print_richtung(n);
192 }
193 }
194 S \text{erial} . print (", Puls frequenz : ,");
195 Serial print ( (1 / ( ( float ) Geschwindigkeit 2 ∗ 2 ) ) *pow ( 10 , 6 ) ;
196 S \text{ <b>srial</b> } . println ("Hz");
197 } else Serial println \overrightarrow{N} alle Motoren aus");
198 }
199 else if ((\text{Motornummer} > = 0) && ((\text{current command} == 'C')) ) {
200 | if ( ( Geschwindigkeit 1 == CYCLE_MOTOR_AUS) && ( Geschwindigkeit 2 == CYCLE_MOTOR_AUS) )
           {
201 Serial println ("alle _Motoren _aus");
202 }
203 else {
204 \vert if ((\text{Motoren} > 0)) {
205 int i = 0;
206 for (int n = 0; n < 16; n++) {
```

```
207 if (Motoren & (1 \lt c \le n)) {
208 i ++;
209 }
210 }
211 \left| \begin{array}{cc} 211 \end{array} \right| if ((\text{Matoren } k \ (1 \ \le \ \text{Matormmer})) = 0) {
212 if (i == 1) {
213 S \nvert A \nvert S \nvert A \nvert . print ("Motor: ...");
214 } else Serial.print ("Motoren:..");
216 \vert for (int n = 0, i = 0; n < 16; n++) {
217 if (Motoren & (1 \ll n)) {
218 i ++;
219 if (i > 1) {
220 Serial print ("', \cup");
221 }
222 Serial print (n + 1);
223 print_richtung(n);
224 }
225 }
226 S \text{ trial. print}("cPulsfrequencies];
227 Serial.print ((1 / ((float) Geschwindigkeit_1 * 2))*pow(10, 6));228 Serial . print ("Hz");
229 if (Geschwindigkeit_2 != CYCLE_MOTOR_AUS) {
230 Serial print ("und"');
\begin{array}{c|c} 231 \ 232 \end{array} } else Serial.println();
232 }
233 }
234 if (Geschwindigkeit_2 != CYCLE_MOTOR_AUS) {
235 Serial print ("Motor: ");<br>236 Serial print (Motornummer
236 Serial.print (Motornummer + 1);<br>237 print richtung (Motornummer);
                print_richtung (Motornummer) ;
238 Serial print (" Pulsfrequenz : ");
239 Serial . print ( (1 / ( (float ) Geschwindigkeit 2 ∗ 2 ) ) *pow ( 10 , 6 ) ;
240 S \text{erial} . p r in t l n ("Hz");
\begin{array}{c|c} 241 & & & \end{array}242 }
243 }
244 while ((command != current_command)) {<br>245      if (Serial available() > 0) {
246 temp_command = S \text{ e } \text{ r} and ();<br>247 if ((temp command = 'X')) {
              if (\overline{({\rm temp}\;{\rm command}\; \Longrightarrow\; 'X')) { // Reset durch fuehren
248 stopp alles ();
\begin{array}{c|c} 249 & & & \end{array} }<br>250
250 if ( (temp_command = current_command) } \{ // Programm weiter laufen lassen command = temp_command;
                command = temp-command ;252 }
\begin{array}{c|c}\n 253 & & & \n\end{array}254 }
255 }
256 }
257 }
258 /∗−−−−−−−−−−−−−−−−−−−−−−−−−−−−−−−−−−−WARTE FUNKTION−−−−−−−−−−−−−−−−−−−−−−−−−−−−−−−−−−−−−−−−∗/
259 void warten (unsigned long dauer, unsigned int Geschwindigkeit 1, unsigned int Motoren, int
         Motornummer, unsigned int Geschwindigkeit 2) {
260 | // aktuelle Geschwindigkeit fuer "dauer"−Schleifendurchlaeufe beibehalten
261 for (unsigned long warte = 0; warte \leq dauer; warte++) {
262 // warten auf Pause Befehl<br>263 pause (Geschwindigkeit 1, M
        pause ( G eschwindigkeit _1, Motoren, Motornummer, G eschwindigkeit _2 ) ;
264 }
265 }
266 /∗−−−−−−−−−−−−−−−−−−−−−−−−−−FUNKTION FUER MOTORDREHRICHTUNG−−−−−−−−−−−−−−−−−−−−−−−−−−−−−−−−∗/
    void drehrichtung (int ∗Motor_DIR, bool * DIR) {
268 digitalWrite (*Motor_DIR, *DIR); // DIR: 0 oder 1 (0=>rechts, 1=>links)
269 }
270 /∗−−−−−−−−−−−−−−−−−−−−−−−−−−−Funkt ion zum S t r i n g z e r t e i l e n −−−−−−−−−−−−−−−−−−−−−−−−−−−−−−−−−∗/
271 \text{ S} string split (String s, char parser, int index) {
272 String rs = ^{\circ} "";
273 //int parserIndex = index;
274 int parserCnt = 0;
275 int rFromIndex = 0, rToIndex = -1;
276 while (index \ge parserCnt) {
277 rFromIndex = rToIndex + 1;
278 rTolndex = s/indexOf(parser, rFromIndex);279 if (index == parserCnt) {
280 \vert if (rToIndex == 0 | | rToIndex == -1) return "";
281 return s substring (rFromIndex, rToIndex);
282 } else parserCnt++;
283 }
284 return rs:
285 }
```

```
288 /∗−−−−−−−−−−−−−−−−−−−−−−−−−−−DREHRICHTUNG SERIELL WEITERGEBEN−−−−−−−−−−−−−−−−−−−−−−−−−−−−−−∗/
289 \nvert void print richtung (int index) {
290 switch (\overline{(\text{int})}\text{Drehrichtung}[\text{index}]) {
291 case 0: Serial .print ("(RECHTS)");
292 break;
293 case 1: Serial print ("(LINKS)")294 br eak ;
295 }
296 }
297 /*––––––––––––––––––FUNKTIONEN FUER BELIEBIGE KOMBINATIONEN DER MOTOREN–
298 void Motoren_an (unsigned int Geschwindigkeit_1, unsigned int Motoren, int Motornummer,
          unsigned int Geschwindigkeit 2 ) {
299 // jedem Motor eine Geschwindigkeit zuweisen
300 for (int n = 0; n < 16; n++) {
301 if (Motoren & (1 \ll n)) {
302 cycle_motoren_temp [n] = Geschwindigkeit 1;
303 } else cycle motoren temp [n] = CYCLE MOTOR AUS;
304 }
305 if ((\text{Motornummer} > = 0) & (\text{Motornummer} < 16)) {
306 // einem Motor eine andere Geschwindigkeit zuweiser
307 cycle motoren temp [Motornummer] = Geschwindigkeit 2;
308 }
309 if ((\text{Motor number} > = 4) || (\text{Motor number} > = 16))310 // Datenuebertragung an einen Arduino NANO fuer Ansteuerung der Motoren 1 bis 4
311 | i2 c U eb ertragung ( cycle_motoren , cycle_motoren_temp , 1 ) ;
312 | // Datenuebertragung an einen Arduino NANO fuer Ansteuerung der Motoren 5 bis 8
313 i2c Uebertragung ( cycle motoren , cycle motoren temp , 2 ) ;
314 if ((\text{Motornummer} > = 8) || (\text{Motormer} > = 256))315 // Dat enu ebertragung an einen Arduino NANO fuer Ansteuerung der Motoren 9 bis 12<br>316 12c Uebertragung (cycle motoren, cycle motoren temp, 3):
           i2c Uebertragung ( cycle motoren, cycle motoren temp, 3) ;
317 if ( (Motornummer > = 12) || (Motoren > = 4096) )318 // Dat enuebert ragung an einen Arduino NANO fuer Ansteuerung der Motoren 13 bis 16<br>319 12c Uebertragung (cycle motoren, cycle motoren temp, 4);
              i2c_Uebertragung ( cycle_motoren, cycle_motoren_temp, 4) ;
320 }
321 \rightarrow322 \mid \quad \}323 warten (1000, Geschwindigkeit 1, Motoren, Motornummer, Geschwindigkeit 2);
324 }
325 /∗−−−−−−−−−−−−−−−−−−−−−−−−−−−−−−−−−−−MANUELLER BETRIEB−−−−−−−−−−−−−−−−−−−−−−−−−−−−−−−−−−−−−∗/
      326 v o id manu e l l ( ) {
327 if ((\text{Serial} \cdot \text{readStringUnit})^a) \cdot \text{toInt}) = 1) { // Warten auf String mit Daten
328 }
\begin{array}{c|c} 329 & \text{else} \\ 330 & \end{array}330 // String mit Daten erhalten und bis zum Ende auslesen<br>331 command Motoren = Serial read String Until ('e'):
         \overline{\textrm{command}}\_\textrm{Modern} = \textbf{Serial} \cdot \texttt{readStringUnit}(\text{}'\,e\text{}');
332 for (int i = 0; i < 32; i++) {
333 if (i < 16) {
\frac{334}{335} // String zerteilen und Daten zuweisen<br>335 command Motor [i] = split (command Motor
             \overline{\text{command}} Motor [i] = \text{split} (command Motoren, '', i);
336 cycle_motoren_temp [i] = (unsigned int ) command Motor [i] . to Int ( ) ;
337 }
338 else {
339 richtung [i - 16] = (split(command Motoren, ' ', i) );340 | switch (richtung[i – 16].toInt()) {
341 case 0: Drehrichtung [i - 16] = 0;
342 break;
\begin{array}{c|c|c|c} \text{343} & \text{case 1:} & \text{Drehrichtung [i - 16] = 1;} \\ \text{344} & \text{break:} & \end{array}break ;
345 }
346 d rehrichtung (\& \text{Motor Dir}[i - 16]), \& \text{Drehrichtung }[i - 16]);
\begin{array}{c|c}\n 347 & & \rightarrow \\
 348 & & \rightarrow\n\end{array}348 }
349 // Datenuebertragung an einen Arduino NANO fuer Ansteuerung der Motoren 1 bis 4
350 | i2 cU eb ertragung ( cycle motoren , cycle motoren temp , 1 ) ;
351 1/7 Datenuebertragung an einen Arduino NANO fuer Ansteuerung der Motoren 5 bis 8
352 i2c Uebertragung ( cycle motoren , cycle motoren temp , 2 ) ;
353 // Datenuebertragung an einen Arduino NANO fuer Ansteuerung der Motoren 9 bis 12
354 i2c Uebertragung ( cycle motoren , cycle motoren temp , 3 ) ;
355 // Datenuebertragung an einen Arduino NANO fuer Ansteuerung der Motoren 13 bis 16
356 i2c_U eb ertragung ( cycle_motoren, cycle_motoren_temp, 4) ;
357 }
358 }
359 /∗−−−−−−−−−−−−−−−−−−−−−−−−−−−−−−−−−−AUTOMATIKBETRIEB 1−−−−−−−−−−−−−−−−−−−−−−−−−−−−−−−−−−−−−∗/
360 void automatik 1 () {
361 // Richtung wechseln fuer alle Motoren
362 for (int dir = 0; dir < 2; dir++) {
363 // Richtung zuweisen: dir=0(RECHTS), dir=1(LINKS)
364 for (int n = 0; n < 16; n++) {
365 D r eh r i ch tun g [ n ] = R ichtung ( d i r ) ;
366 d rehrichtung (&Motor_Dir [n], &D rehrichtung [n] ) ;
367 }
368 // jeden Motor einmal alleine starten
```

```
369 for (int motor = 0; motor < 16; motor++) {
370 // Geschwindigkeit erhoeben
371 for ( cycle = CYCLE_MAX; cycle >= CYCLE_MIN; cycle = cycle - CYCLE_SCHRITTWEITE) {
372 Motoren_an (CYCLE_MOTOR_AUS, 0, motor, cycle);
373 3374 Motoren_an (CYCLE_MOTOR_AUS, 0, motor, CYCLE_MIN) ;
375 | warten (300000, CYCLE_MOTOR_AUS, 0, motor, CYCLE_MIN);
376 // Geschwindigkeit verringern
377 for ( cycle = CYCLE_MIN; cycle <= CYCLE_MAX; cycle = cycle + CYCLE_SCHRITTWEITE) {
378 Motoren_an (CYCLE_MOTOR_AUS, 0, motor, cycle);
379 }
380 // Motor ausschalten
381 Motoren_an (CYCLE_MOTOR_AUS, 0, motor, CYCLE_MOTOR_AUS) ;
382 warten (300000, CYCLE_MOTOR_AUS, 0, motor, CYCLE_MOTOR_AUS) ;
383 }
384 }
385 // Richtung wechseln fuer alle Motoren
386 for (int dir = 0; dir < 2; dir ++) {
387 // Richtung zuweisen: dir=0(RECHTS), dir=1(LINKS)
388 for (int n = 0; n < 16; n++) {
389 D rehrichtung [n] = Richtung (dir);
390 drehrichtung (&Motor_Dir [n], &Drehrichtung [n]);
391 \quad \frac{391}{2}392 for (int i = 0; i <= 16 - max motoren; i++) {
393 |    // binaer aufwaerts zaehlen, Motoren in verschiedenen Kombinationen laufen lassen
394 for (long anzahl = 1; anzahl <= (long)pow(2, max_motoren) ; anzahl++) {
395 // jedem Motor eine Drehrichtung zuweisen
396 for (int n = 0; n < 16; n++) {
397 i f ( ( an z ah l << i ) & ( 1 << n ) ) {
               Drehrichtung [n] = ! D rehrichtung [n]; // D rehrichtung tog geln
399 } else D rehrichtung [n] = D rehrichtung [n];
400 d rehrichtung (&Motor_Dir [n ], &D rehrichtung [n ] ) ;<br>401 }
401 }
402 // Geschwindigkeit erhoehen
403 for (cycle = CYCLE MAX; cycle >= CYCLE MIN; cycle = cycle - CYCLE SCHRITTWEITE) {
404 Motoren_an( cycle, an zahl \lt\lt i, -1, c\overline{y} cle);
405 }
406 Motoren an (CYCLE MIN, an z ah l << i, -1, CYCLE MIN) ;
407 | warten (300000, CYCLE MIN, anzahl << i, −1, CYCLE MIN); //ca. 8 Sekunden bei 800000
408 |         // laufende Motoren bei der Endgeschwindigkeit eine laengere Zeit laufen lassen
409 if (anzahl == (\text{long})\text{pow}(2, \text{max} motoren)) {
410 warten (1700000, CYCLE MIN, anzahl << i, -1, CYCLE MIN) ;
\begin{array}{c|c}\n 411 & & & \text{ } \\
 412 & & & \n \end{array}\begin{array}{ccc} 412 & // Geschwindigkeit verringern \ 413 & for (cycle = CYCLE MIN; cycle) \end{array}15 \text{ or } ( cycle = CYCLE_MIN; cycle \epsilon = CYCLE_MAX; cycle = cycle + CYCLE_SCHRITTWEITE) {
414 Motoren_an ( c y c l e , an z a h l \lt\lt i , -1, c y c l e ) ;
\begin{array}{c|c}\n 415 & & \rightarrow \\
 \hline\n 416 & & \n\end{array}416 // Alle laufenden Motoren ausschalten<br>417 Motoren an (CYCLE MOTOR AUS, anzahl <<
           \frac{1}{2} Motoren_an (CYCLE_MOTOR_AUS, an z ah l << i , -1, CYCLE_MOTOR_AUS) ;
418 warten (300000, CYCLE_MOTOR_AUS, anzahl << i, -1, CYCLE_MOTOR_AUS);
419 }
420 }
421 \rightarrow\begin{array}{c|c} 422 & 3 \\ 423 & 7 \end{array}423 /*+<br>424 void automatik 2 () {
424 void automatik 2 ( ) {
425 f o r ( i n t d i r = 0 ; d i r < 4 ; d i r++) { //
        Richtung wechseln fuer alle Motoren
426 if (\text{dir} \leq 2) { \qquadRichtung zuweisen: dir =0(RECHTS), dir = 1(LINKS)
427 for (int i = 0; i < 16; i++) {
428 Drehrichtung [i] = Richtung (dir);
429 d rehrichtung (&Motor_Dir [i], &D rehrichtung [i]);
430 }
\begin{array}{c|cc} 431 & & 3 \\ 432 & & 12 \\ 433 & & 15 \end{array} else if (dir == 2) {
432 e l s e i f ( d i r == 2 ) { //
        Richtung zuweisen: ungerade Motornummern(RECHTS), gerade Motornummern(LINKS)
433 for (int i = 0; i < 16; i++) {
434 if ((i \, \% \, 2 == 0) \, || \, (i == 0))435 D rehrichtung [i] = Richtung (rechts);
436 d rehrichtung (&Motor_Dir [i], &D rehrichtung [i]);
437 }
438 else {
439 Drehrichtung [i] = Richtung (links);
440 d rehrichtung (kMotor\_Dir[i], kDrehrichtung[i]);
441 }
442 }
443 }
444 else { //Richtung zuweisen: ungerade Motornummern(LINKS), gerade Motornummern(RECHTS)
445 for (int i = 0; i < 16; i++)446 D rehrichtung [i] = |D rehrichtung [i];
```

```
447<br>
448<br>
10<br>
10<br>
10<br>
100<br>
100<br>
100
100
100
100
100
100
100
100
100
100
100
100
100
100
100
100
100
100
100
100
100
100
100
100
100
100
100
100
100
448 }
449 }
450 for (int j = 0; j <= (16 - max motoren); j++) {
451 for (\text{long } i = 0, \text{ anzahl } = 1; i < \text{max} motoren; i++) {
          // Motoren nacheinander anschalten, Beginn mit Motor 1
452 if (i > 0) {
\begin{array}{c|c|c|c|c} 453 & \text{ar} z \text{ah} 1 & = & (1 << & i) ; \ \hline 454 & & & & \end{array}454 }
455 f o r ( c y c l e = CYCLE_MAX; c y c l e >= CYCLE_MIN ; c y c l e = c y c l e − CYCLE_SCHRITTWEITE) {
          // Geschwindigkeit erhoehen
456 Motoren an (CYCLE MIN, (an \, zah1 - 1) \, << \, j \, , \, (i + j) \, , \, cycle);
457 }
458 Motoren_an (CYCLE_MIN, ( an z ah l − 1 ) << j , ( i + j ) , CYCLE_MIN) ;
459 warten (600000, CYCLE MIN, (an zahl − 1) << j, (i + j) , CYCLE MIN) ;
460 }
461 warten ( 1 7 0 0 0 0 0 , CYCLE_MIN, ( ( l o n g ) pow ( 2 , ( i n t )max_motoren ) − 1 ) << j , −1 , CYCLE_MIN) ;
462 for (\text{long } i = 0, \text{ and } n] = (\text{long }) pow (2, (\text{in}) max_motoren ) + 1; i < max_motoren; i + + i {
          // Motoren nacheinander auschalten, Beginn mit Motor 1
463 anzahl = anzahl - (1 \le i);
464 for (cycle = CYCLE_MIN; cycle <= CYCLE_MAX; cycle = cycle + CYCLE_SCHRITTWEITE) {
          // Geschwindigkeit verringer
465 Motoren_an (CYCLE_MIN, (anzahl - 1) << j, (i + j) , cycle);
466 }
467 Motoren_an (CYCLE_MIN, ( an z ah l − 1 ) << j , ( i + j ) , CYCLE_MOTOR_AUS) ;
          // Motor ausgeschalten
468 warten ( 3 0 0 0 0 0 , CYCLE_MIN, ( an z ah l − 1 ) << j , ( i + j ) , CYCLE_MOTOR_AUS) ;
469 }
\begin{array}{c|c} 470 & & \rightarrow \\ 471 & & \rightarrow \end{array}471 }
472 }
473 /∗−−−−−−−−−−−−−−−−−−−−−−−−−−−−−−−−−−−−−−−−−−−−−−−−−−−−−−−−−−−−−−−−−−−−−−−−−−−−−−−−−−−−−−−−−∗/
474 /∗−−−−−−−−−−−−−−−−−−−−−−−−−−−−−−−−−−−−−−PROGRAMMENDE−−−−−−−−−−−−−−−−−−−−−−−−−−−−−−−−−−−−−−−∗/
475 /∗−−−−−−−−−−−−−−−−−−−−−−−−−−−−−−−−−−−−−−−−−−−−−−−−−−−−−−−−−−−−−−−−−−−−−−−−−−−−−−−−−−−−−−−−−∗/
```
#### <span id="page-55-0"></span>A.1.2 Programm für die Schrittmotoransteuerung auf den Arduino Nano Entwicklungsboards

```
Listing A.2: Programm für die Schrittmotoransteuerung auf den Arduino Nano Ent-
           wicklungsboards
```

```
#in c lu d e \langle Wire . h >2 /∗−−−−−−−−−−−−−−−−−−−−−−−−−−−−−−−VARIABLEN UND KONSTANTEN−−−−−−−−−−−−−−−−−−−−−−−−−−−−−−−−−−∗/
 3 volatile unsigned int Cycle motoren [4] = {22, 22, 22}; // Wert "22" wird als
         ausgeschalteter Zustand interpretiert
 5 |// Module 1 bis 4 −−−−−−−−−−−− Motoren angesteuert ueber Arduino NANO
 6 \vert const int Motoren 1 5 9 13 Puls = 4;
 7 \, | \; \text{const} \; int Motoren 2 6 10 14 Puls = \; 5 \; ;8 \vert const int Motoren 3 7 11 15 Puls = 6 ;
 9 \vert const int Motoren 4 8 12 16 Puls = 7 \, ;10 const int Motor Puls [ 4 ] = {Motoren 1 5 9 13 Puls, Motoren 2 6 10 14 Puls,
         Motoren_3_7_11_15_Puls , Motoren_4_8_12_16_Puls } ;
12 \mid bool Motoren 1 \quad 5 \quad 9 \quad 13 \quad \text{State} = \text{false};
13 bool Motoren 2 6 10 14 State = false;
14 \vert bool Motoren 3 7 11 15 State = false;
15 bool Motoren 4 8 12 16 State = false;
16 | bool Motor State [ 4 ] = {Motoren 1 5 9 13 State , Motoren 2 6 10 14 State,
         \text{Motoren\_3\_7\_11\_15\_State\, ,\ \, \overline{\text{Motoren\_4\_8\_12\_16\_State\, }};}18 unsigned long MotorLastMicros [4] = \{\};
19 unsigned long current Micros;
20 /∗−−−−−−−−−−−−−−−−−−−−−−−−−−−−−−−−−−−−−−PROTOTYPEN−−−−−−−−−−−−−−−−−−−−−−−−−−−−−−−−−−−−−−−−−∗/
21 void pegel_wechseln (unsigned long *M_LastMicros, volatile unsigned int *Cycle , const int *
         Motor_Puls, bool *State); // Pegel fuer Ansteuerung der Motoren aendern
22 /∗−−−−−−−−−−−−−−−−−−−−−−−−−−−−−−−−−−−−−−−−SETUP−−−−−−−−−−−−−−−−−−−−−−−−−−−−−−−−−−−−−−−−−−−−∗/
23 void setup ()
24 {
25 DDRD = (B11110000); / Digitalpins D4 bis D7 als Ausgang definieren<br>
26 PORTD \&= \sim (B11110000); // Digitalpins D4 bis D7 auf LOW-Pegel setzen
26 PORTD &= ~(B11110000); // Digitalpins D4 bis D7 auf LOW-Pegel setzen<br>27 Wire begin(3); // I2C: Adresse 1 -> Modul 1, Adresse 2 -> Mo
27 Wire begin (3); \frac{1}{2C}: Adresse 1 −> Modul 1, Adresse 2 −> Modul 2,
        Adresse 3 \rightarrow Modul 3 Adresse 4 \rightarrow Modul 4
28 Wire . on Receive (receive Event);
2930 /∗−−−−−−−−−−−−−−−−−−−−−−−−−−−−−−−−−−−−LOOP( ) SCHLEIFE−−−−−−−−−−−−−−−−−−−−−−−−−−−−−−−−−−−−−−∗/
31 void loop ()
32 {
33 pegel_wech seln (& MotorLastMicros [0], & Cycle_motoren [0], &Motor_Puls [0], &Motor_State [0]);
34 }
35 /∗−−−−−−−−−−−−−−−−−−−−−−−−−−−−−−−−−−−−−EVENT HANDLER−−−−−−−−−−−−−−−−−−−−−−−−−−−−−−−−−−−−−−−∗/
36 void receive Event (int anzahl)
37 {
38 if (anzahl != (4 * size of (unsigned int))) {
39 while (Wire available ()) {
40 Wire read ();
41 } return;
42 }
43 if (Wire available ()) {
44 Wire readBytes ( ( byte *) & Cycle_motoren [0], 4 * size of (unsigned int) );
45 }
46 }
47 /∗−−−−−−−−−−−−−−−−−−−−−−−−−−−FUNKTION FUER MOTORGESCHWINDIGKEIT−−−−−−−−−−−−−−−−−−−−−−−−−−−−∗/
     .<br>4 void pegel wechseln (unsigned long ∗M LastMicros, volatile unsigned int ∗ Cycle , const int
         Motor_Puls, bool *State) { // Pegel fuer Ansteuerung der Motoren aendern
49 current Micros = micros();
50 for (int i = 0; i < 4; i++) {
51 if ((Cycle[i]) = 22) }
52 if ( current Micros - M_Last Micros [i] > = Cycle [i]) {
53 M_L Last Micros [ i ] = current Micros;
54 // Abfrage, ob aktueller Zustand = LOW
55 if (S \text{tate} [i] == 0) {
56 | PORTD |= ((B11110000) & (1 << Motor Puls [i ]) ); // PIN auf HIGH P egel setzen
57 } else PORTD &= ~((B11110000) & (1 << Motor Puls [i ]) ; // PIN auf LOW Pegel setzen
58 State [i] = ! State [i]; // State Variable toggeln
5960 } else PORTD &= ~ ((B11110000) & (1 << Motor Puls [i])); // PIN auf LOW P egel setzen
61 \quad \frac{1}{2}62 }
63 /∗−−−−−−−−−−−−−−−−−−−−−−−−−−−−−−−−−−−−−−−−−−−−−−−−−−−−−−−−−−−−−−−−−−−−−−−−−−−−−−−−−−−−−−−−−∗/
64 /∗−−−−−−−−−−−−−−−−−−−−−−−−−−−−−−−−−−−−−−PROGRAMMENDE−−−−−−−−−−−−−−−−−−−−−−−−−−−−−−−−−−−−−−−∗/
65 /∗−−−−−−−−−−−−−−−−−−−−−−−−−−−−−−−−−−−−−−−−−−−−−−−−−−−−−−−−−−−−−−−−−−−−−−−−−−−−−−−−−−−−−−−−−∗/
```
#### <span id="page-56-0"></span>A.1.3 Programm für die Signalüberwachung auf dem Arduino Mega2560 Entwicklungsboard

![](_page_56_Picture_995.jpeg)

```
\#\operatorname{in}\operatorname{cl}\operatorname{u}\operatorname{d}\operatorname{e}^{\phantom{I}}<\operatorname{s}\operatorname{t}\operatorname{r}\operatorname{in}\operatorname{g}^{\phantom{I}}\operatorname{h}>−∨ARIABLEN UND KONSTANTEN−
 3 \nvert unsigned long Endstufenlbis 8 = 0x00;
 4 \vert unsigned long Endstufen9bis16 = 0 \times 00;
   unsigned long Limitsignale = 0 \times 00;
 6 unsigned long Limit_Eingang_alt = 0 \times 00;
   unsigned long Limit Eingang neu = 0 \times 00;
    \texttt{String} \ \ \texttt{Start} \ = \ \texttt{""};char char ToString [2];
10 /∗−−−−−−−−−−−−−−−−−−−−−−−−−−−−−−−−−−−−−−PROTOTYPEN−−−−−−−−−−−−−−−−−−−−−−−−−−−−−−−−−−−−−−−−−∗/
11 void Fehler Endstufe ( char * Fehlermeldung ) ;
12 void Fehler_Limitsignal (char *Fehlermeldung);
13 /∗−−−−−−−−−−−−−−−−−−−−−−−−−−−−−−−−−−−−−−−−SETUP−−−−−−−−−−−−−−−−−−−−−−−−−−−−−−−−−−−−−−−−−−−−∗/
\begin{array}{c|c} 14 & \text{void} & \text{setup}() & \{15\} & \textbf{Serial} & \text{begin}(9600) \end{array};15 Serial begin (9600); // Baudrate: 9600bps
16 // Port A als Eingang<br>17 DDRA &= \tilde{C}(B111111111):
      \text{DDRA } \&= \text{``(B11111111)} ; // Limitsignale VCW + VCCW, Reihe A – D (D22(VCW A) ,.., D29(VCCW D))
18 // Port C als Eingang
19 DDRC \&= \sim (B111111111); // Fehlersignale der Endstufen: FK1 bis FK8 (D37 bis D30)
20 // Port L als Eingang<br>21 DDRL &= \tilde{C}(B111111111):
      DDRL \&= \sim (B111111111); // Fehlersignale der Endstufen: FK9 bis FK16 (D49 bis D42)
22 | // PB7 - PB4 als Eingang
23 | DDRB &= ~(B11110000); // Limitsignale, Reihe C + D (PB4=D10(CWC),.., PB7=D13(CCWD))
24 // PH6 – PH3 als Eingang
25 DDRH \&= \sim (B01111000); // Limitsignale, Reihe A + B (PH3=D6 (CW_A),.., PH6=D9 (CCW_B))
26 charToString [1] = \sqrt{0};
27 Limit_Eingang_neu = (((PINB & B11110000 ) | (( PINH & B01111000 ) > 3) ) ^ (0xFF) ;<br>28 Limit Eingang alt = Limit Eingang neu ;
      \begin{array}{c} \text{Limit} \_ \text{Eingang}_\text{alt} = \text{Limit} \_ \text{Eingang}_\text{net} ; \\ \text{Limit} \text{signale} = \text{PINA} ; \end{array}29 Limitsignale = PINA; \vert // Port A einlesen und in Variable abspeichern
30 }
31 /∗−−−−−−−−−−−−−−−−−−−−−−−−−−−−−−−−−−−−LOOP( ) SCHLEIFE−−−−−−−−−−−−−−−−−−−−−−−−−−−−−−−−−−−−−−∗/
32 \mid void loop() {
33 if ( Serial a vailable ( ) > 0 ) { // warten auf Start-Befehl
34 Start = Serial read String ();
35 \mid \quad \}36 if (S \text{ tart} \equiv "START") {
37 char Fehlermeldung [396] = {};<br>38 // Limitschalter einlesen
         // Limitschalter einlesen
39 Limit_Eingang_neu = (((PINB & B11110000) | ((PINH & B01111000) >> 3)) ^ (0xFF);
40 if (Limit Eingang alt != Limit Eingang neu) {
41 | // warten um Anschlussmodulen im ZMX-Ueberrahmen Zeit zum Verarbeiten neuer Werte zu
          geben
42 for (unsigned long warte = 0; warte < 50000; warte++) {
43 Limitsignale = PINA; \frac{1}{2} Port A einlesen und in Variable abspeichern
\frac{44}{45}L imit Eingang alt = Limit Eingang neu;
46 }
47 else {
48 Limitsignale = PINA; \frac{1}{2} // Port A einlesen und in Variable abspeichern
49 }
\begin{array}{|l|l|} \hline \texttt{50} & \texttt{Endstufen1bis8} = \texttt{PINC}; \ \hline \texttt{51} & \texttt{Endstufen9bis16} = \texttt{PINL}: \ \hline \end{array} \hline \hline \begin{array}{|l|l|} \hline \texttt{Part} & \texttt{C} & \texttt{e} \texttt{inlesen} & \texttt{und in Variable absorptionern} \ \hline \end{array}51 Endstufen9bis16 = PINL; // Port Leinlesen und in Variable abspeichern
52 i f ( ( E n d s t u f e n 1 b i s 8 != 0 x00 ) | | ( E n d s t u f e n 9 b i s 1 6 != 0 x00 ) | | ( L i m i t s i g n a l e !=
          \begin{minipage}{.4\linewidth} \begin{tabular}{l} \hline \texttt{Limit} & \texttt{Eingang\_neu} \end{tabular} \end{minipage}53 | // Fehlermeldung von Endstufen
54 if ((Endstufen1bis8 != 0x00) || (Endstufen9bis16 != 0x00)) {
55 Fehler Endstufe (Fehlermeldung);
56 }
57 | // Fehlermeldung von Limitsignalen
58 if (Limitsignale != Limit Eingang neu) {
59 Fehler Limitsignal (Fehlermeldung);
60 }
61 Serial . print (Fehlermeldung); // Fehlermeldungen seriell senden
62 Start = "; \frac{1}{2} Starthedingung zuruecksetzen
63 }
64 }
65 \mid 366 /∗−−−−−−−−−−−−−−−−−−−−−−−−−−−−−−−−−F e h l e r b e i Endstu fen−−−−−−−−−−−−−−−−−−−−−−−−−−−−−−−−−−−−∗/
67 void Fehler_Endstufe (char ∗Fehlermeldung) {<br>68 streat (Fehlermeldung "FEHLER · Fehlermeldu
      strcat (Fehlermeldung, "FEHLER: Fehlermeldung Endstufen: ");
69 int fehler anzahl = 0;
70 char Endstufe_Nr = '1 ;
\begin{array}{c|c} 71 \\ 72 \end{array} int zehner =\begin{array}{c} 0 \\ 0 \\ 72 \end{array};
       .<br>72 pru e fen, bei welchen Endstufen ein Fehler gemeldet wurde
73 for (int n = 0; n < 16; n++) {
```

```
74 charToString [0] = Endstufe_Nr;<br>75 if (n < 8) {
           if (n < 8) {
 76 \left| \right| if (Endstufenlbis8 & (1 \lt < n)) {
 \begin{array}{c|c} 77 \\ 78 \end{array} fehler_anzahl++;<br>\begin{array}{c} 77 \\ 78 \end{array} if (fehler anzah
 78 if (fehler an zahl > 1) {
 79 strcat (Fehlermeldung, ", ");
 80 }
 81 | strcat (Fehlermeldung, "Endstufe..");
 82 | strcat (Fehlermeldung, charToString);
 83 }
 84 }
 85 else {
 86 if (Endstufen9bis16 & (1 \lt\lt (n - 8))) {
 87 \left| \right. \left| \right. \left| \right. \left| \right. \left| \right. \left| \right. \left| \right. \left| \right. \left| \right. \left| \right. \left| \right. \left| \right. \left| \right. \left| \right. \left| \right. \left| \right. \left| \right. \left| \right. \left| \right. \left| \right. \left| \right. \left| \right. \left| \right. \left| \right. \left| \right. \left| \right. \left| \right. \left| \right. \left| \right. \left| \right. \left| \right. \left| \right. \left| \right. \left| \right. \left| \right. \left| \right. \88 if ( fehler an zahl > 1 ) {
 89 strcat (Fehlermeldung, ", ");
 90 }
 91 strcat (Fehlermeldung, "Endstufe.");
 92 if ( z \, \text{e} \, \text{h} \, \text{e} \, \text{r} \, = 1 ) {
 93 strcat (Fehlermeldung, "1");
 94 }
 95 | strcat (Fehlermeldung, charToString);
 96 }
 97 }
98 if (Endstufe_Nr < '9') {<br>
Endstufe Nr++:
99 Endstufe_\overline{N}r++;<br>100 } else {
           } else { }101 zehner = 1;
\begin{array}{c|cc} 102 & \text{End} \, \text{state} & \text{Nr} = '0 \end{array} ;103 }
104 \rightarrow105 strcat (Fehlermeldung, "\n");
106 }
107 /∗−−−−−−−−−−−−−−−−−−−−−−−−−−−−−−F e h l e r b e i L im i t s i g n a l e n −−−−−−−−−−−−−−−−−−−−−−−−−−−−−−−−−−−∗/
108 void Fehler Limitsignal ( char ∗ Fehlermeldung ) {
109 if (strcmp (Fehlermeldung, "") != 0) {
110 strcat (Fehlermeldung, "secondo secondo strcat);
111 \quad \}112 strcat (Fehlermeldung, "FEHLER: Fehlermeldung Limitsignale: \binom{n}{k}; int fehler anzahl = 0;
        int fehler _anzahl = 0;
114 char reihe = 'A'; // Variable fuer die Reihe auf der Rueckseite des ZMX-Ueberrahmens
115 for (int cw = 0, ccw = 1; cw < 8; ccw = ccw + 2, cw = cw + 2, reihe++) {
116 charToString [0] = reihe;<br>
117 // pruefen, ob und in wel
117 // pruefen, ob und in welcher Reihe (A bis D) Fehler bei Limitsignal-CW<br>118 if ((Limitsignale ^ Limit Eingang neu) & (1 << cw)) {
           if (( Limitsignale \hat{ } Limit_Eingang_neu ) & (1 \lt\lt c w) ) {
119 fehler an z a h l + +;
120 if (fehler an zahl > 1) {
121 strcat (Fehlermeldung, ", ");
122 }
123 strcat (Fehlermeldung, "CW");
124 strcat (Fehlermeldung, "(Reihe ");
125 strcat (Fehlermeldung, charToString);
126 strcat (Fehlermeldung, ")");
\begin{array}{c|c} 127 & & \rightarrow \\ 128 & & \rightarrow \end{array}.<br>128 // pruefen, ob und in welcher Reihe (A bis D) Fehler bei Limitsignal −CCW
\frac{129}{129} if ((Limitsignale \sim Limit_Eingang_neu) & (1 << ccw)) {
\begin{array}{c|c} 130 & \text{fehler\_anzahl++;} \\ 131 & \text{if (fehler. an zah)} \end{array}if (f e \overline{h} \rvert e \rvert_{\text{an z} \cdot \text{ah}} \rvert > 1 } {
132 \begin{pmatrix} \text{strcat} \\ \text{Fehlermeldung} \end{pmatrix}, ", ");
133 }
134 s t r c a t ( Feh lerme ldung , "CCW" ) ;
135 | strcat (Fehlermeldung, " (Reihe ...");
136 strcat (Fehlermeldung, charToString);
137 | strcat (Fehlermeldung, ")");
|138| |1139 }
140 strcat (Fehlermeldung, "\langle n^n \rangle;
141 }
142 /∗−−−−−−−−−−−−−−−−−−−−−−−−−−−−−−−−−−−−−−−−−−−−−−−−−−−−−−−−−−−−−−−−−−−−−−−−−−−−−−−−−−−−−−−−−∗/
143 /∗−−−−−−−−−−−−−−−−−−−−−−−−−−−−−−−−−−−−−−PROGRAMMENDE−−−−−−−−−−−−−−−−−−−−−−−−−−−−−−−−−−−−−−−∗/
144 /∗−−−−−−−−−−−−−−−−−−−−−−−−−−−−−−−−−−−−−−−−−−−−−−−−−−−−−−−−−−−−−−−−−−−−−−−−−−−−−−−−−−−−−−−−−∗/
```
### <span id="page-58-0"></span>A.2 Leiterplatten für die Testbox

![](_page_58_Figure_3.jpeg)

### <span id="page-58-1"></span>A.2.1 Schaltplan der Hauptleiterplatte der Testbox

![](_page_59_Figure_2.jpeg)

![](_page_60_Figure_2.jpeg)

<span id="page-60-0"></span>A.2.2 Layout der Hauptleiterplatte der Testbox

![](_page_61_Figure_2.jpeg)

<span id="page-61-0"></span>A.2.3 Schaltplan der Adapterleiterplatte der Testbox

![](_page_62_Figure_2.jpeg)

### <span id="page-62-0"></span>A.2.4 Layout der Adapterleiterplatte der Testbox

#### Erklärung zur selbstständigen Bearbeitung einer Abschlussarbeit

Hiermit versichere ich, dass ich die vorliegende Arbeit ohne fremde Hilfe selbständig verfasst und nur die angegebenen Hilfsmittel benutzt habe.

Ort Datum Unterschrift im Original